# 麦科信示波器

# SCPI 命令说明书

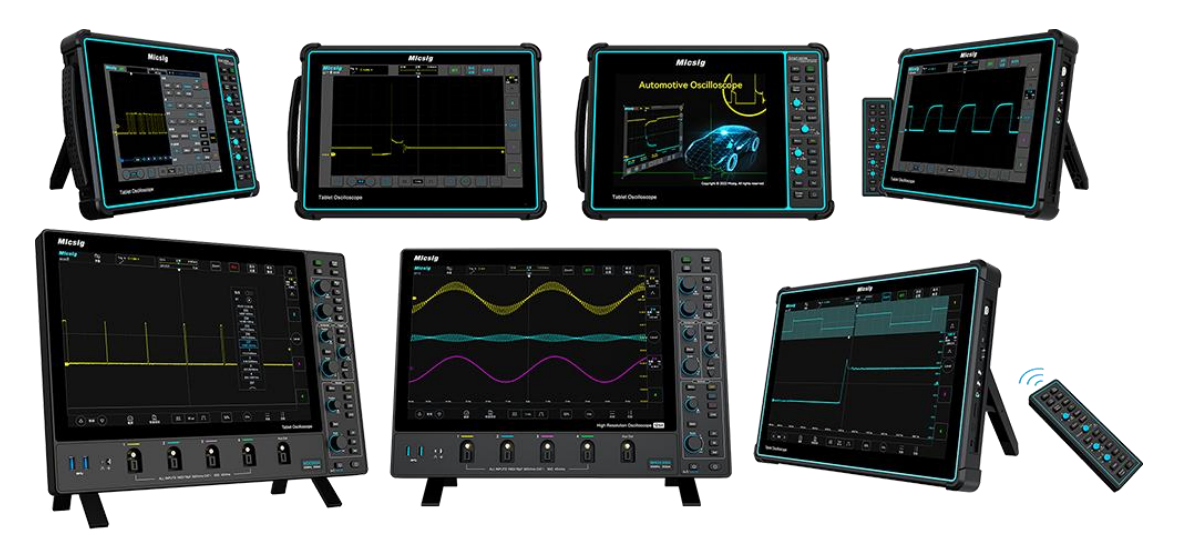

\*适用于 MHO 高分辨率示波器 3 系、MDO 系列、ETO系列、Smart 系列、SATO 系 列、TO 系列、ATO 系列

深圳麦科信科技有限公司

 $\boxplus$ 录

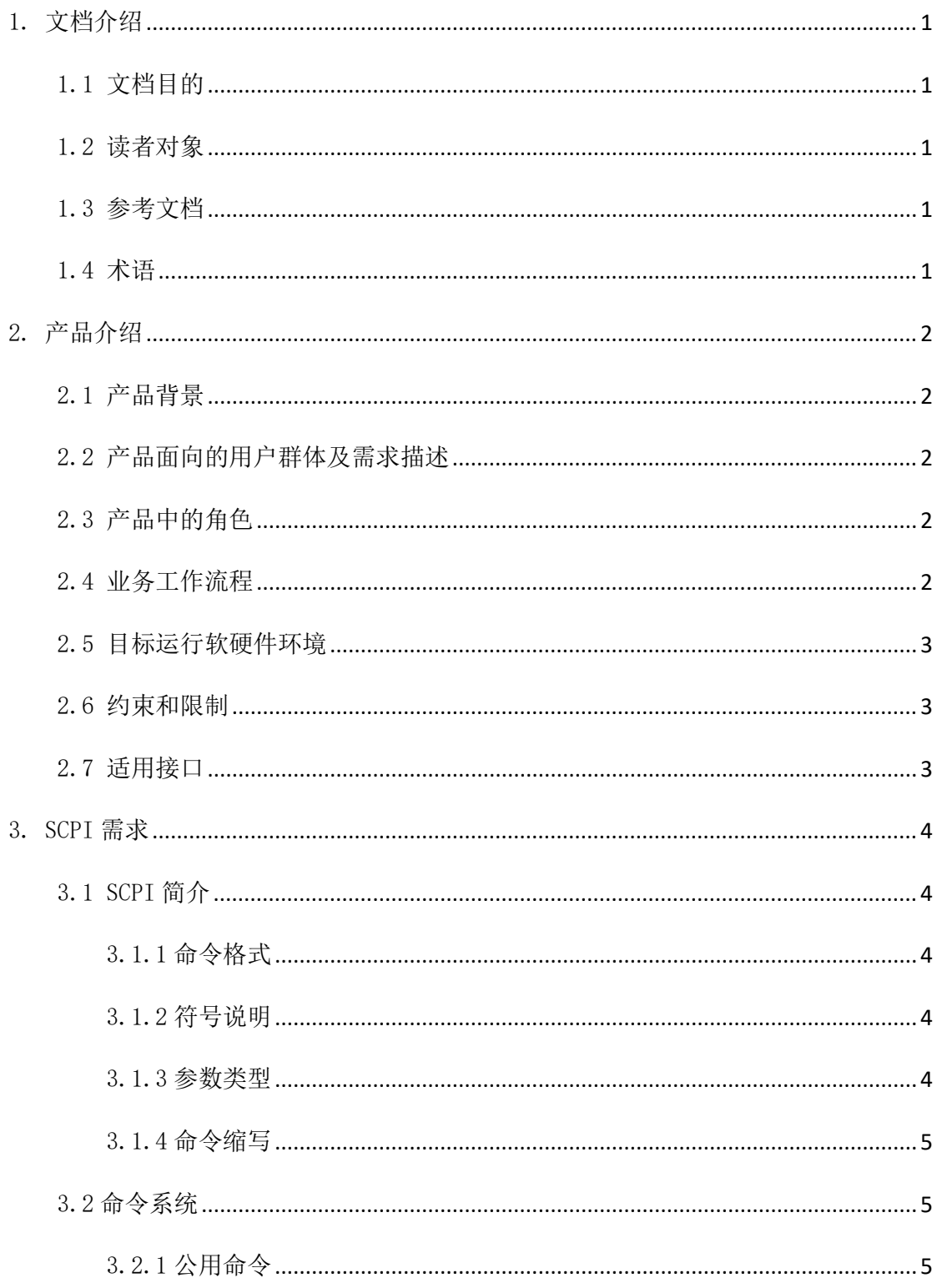

## **Micsig**

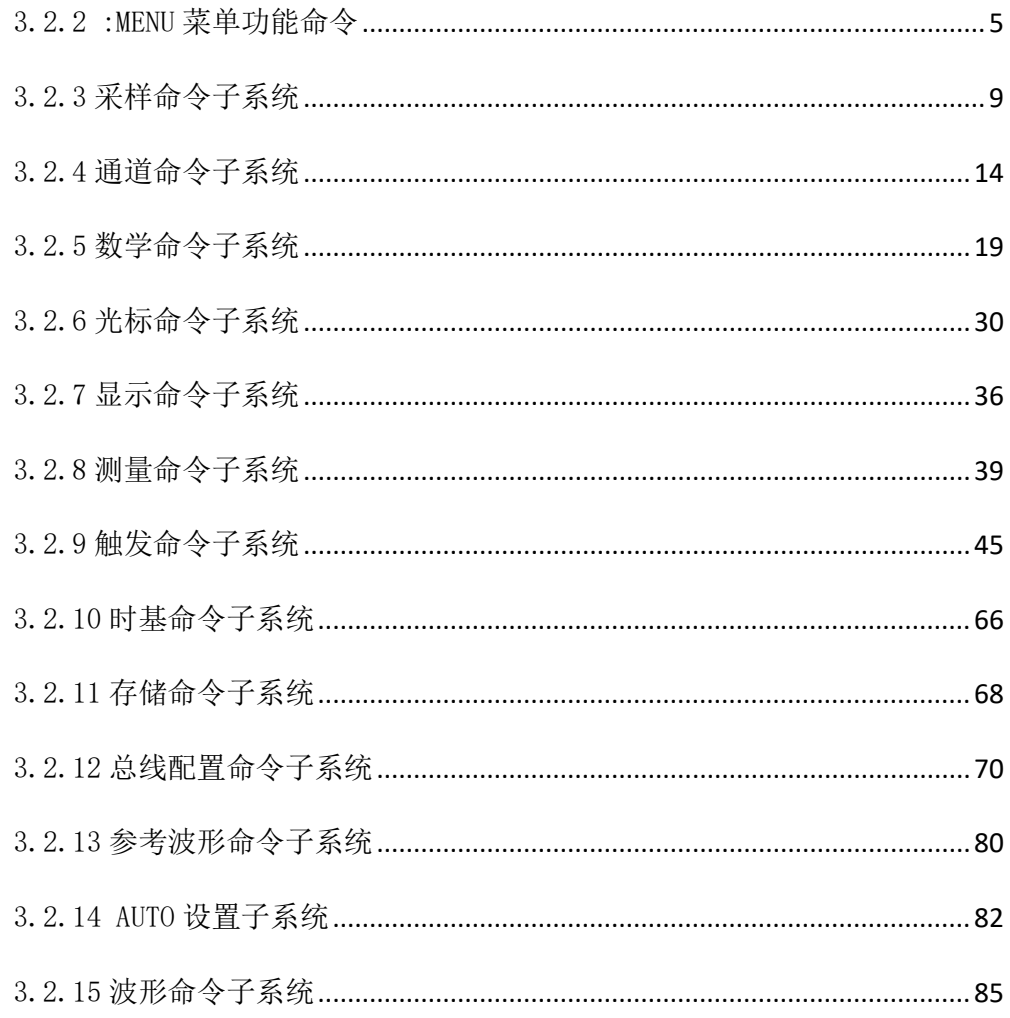

## <span id="page-3-0"></span>1. 文档介绍

## <span id="page-3-1"></span>1.1 文档目的

本文档旨在定义示波器的 SCPI 需求,为 Micsig 示波器支持 SCPI 协议和符合 IEEE488.2 标准提供准备工作。

## <span id="page-3-2"></span>1.2 读者对象

<span id="page-3-3"></span>开发人员及测试人员

## 1.3 参考文档

## <span id="page-3-4"></span>1.4 术语

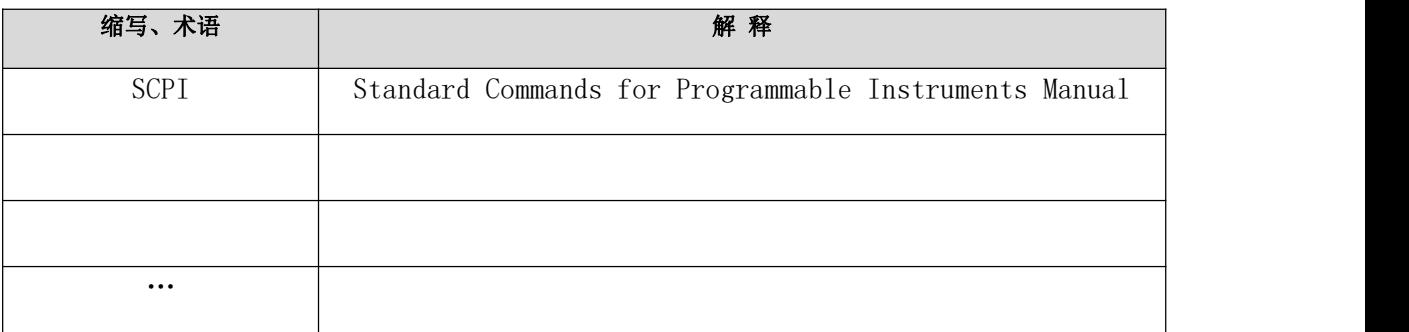

## <span id="page-4-0"></span>2. 产品介绍

## <span id="page-4-1"></span>2.1 产品背景

SCPI 命令处理模块是为了符合 IEEE488.2 标准而嵌入到我司的产品中,作为 SCPI 仪器, 我们要严格按照 IEEE488.2 标准对仪器的规定来进行开发。

## <span id="page-4-2"></span>2.2 产品面向的用户群体及需求描述

SCPI 命令处理模块只面向软件自身,用以处理设备以外向本软件发出的所有的 SCPI 命令。

## <span id="page-4-3"></span>2.3 产品中的角色

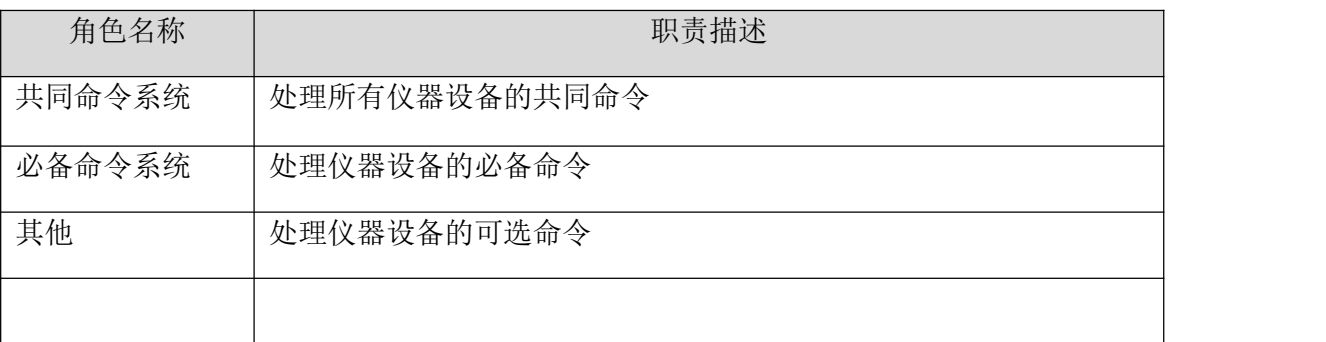

## <span id="page-4-4"></span>2.4 业务工作流程

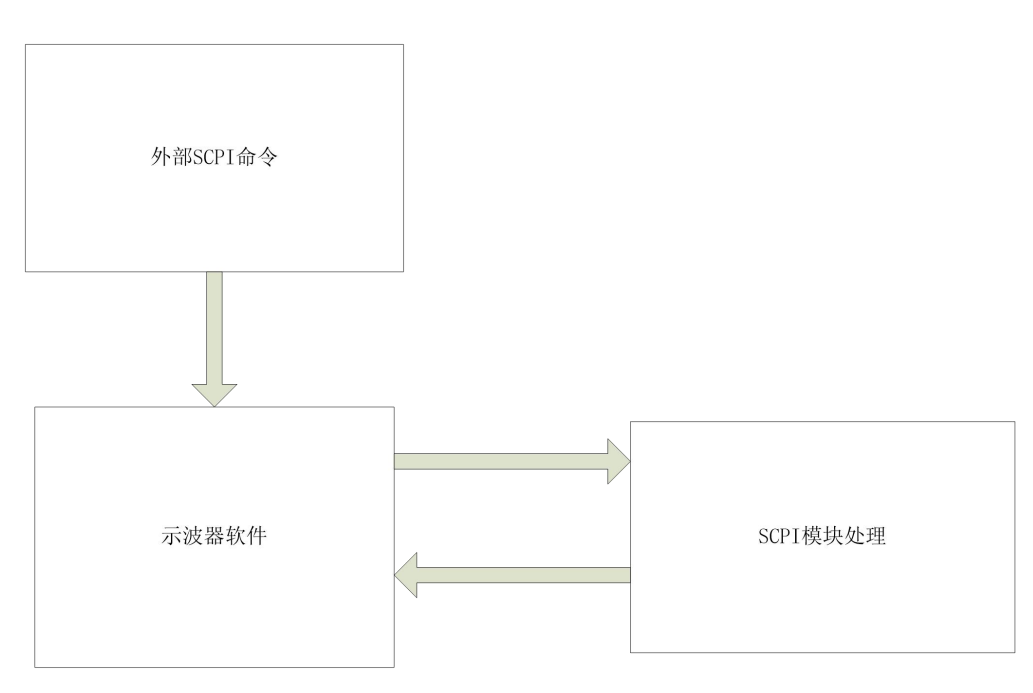

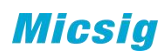

## <span id="page-5-0"></span>2.5 目标运行软硬件环境

操作系统: Android

<span id="page-5-1"></span>硬件环境:平板示波器

## 2.6 约束和限制

<span id="page-5-2"></span>由于此模块是软件的一个模块,所以约束和限制和产品相同。

## 2.7 适用接口

USB、LAN、WIFI。

## <span id="page-6-0"></span>3. SCPI 需求

## <span id="page-6-1"></span>3.1 SCPI 简介

#### <span id="page-6-2"></span>3.1.1 命令格式

SCPI 命令为树状层次结构,包括多个子系统,每个子系统由一个根关键字和一个 或数个层次关键字构成。命令行通常以冒号":"开始;关键字之间用冒号":"分隔, 关键字后面跟随可选的参数设置;命令行后面添加问号"?",表示对此功能进行查询; 命令和参数以"空格"分开。

#### <span id="page-6-3"></span>3.1.2 符号说明

1、 大括号{ }

大括号中的内容为参数选项。参数项之间通常用竖线"|"分隔。使用命令时, 必须选择其中一个参数。

2、 竖线 |

竖线用于分隔多个参数选项,使用命令时,必须选择其中一个参数。

3、 方括号 [ ]

方括号中的内容是可省略的。

4、 三角括号< >

三角括号中的参数必须用一个有效值来替换。

## <span id="page-6-4"></span>3.1.3 参数类型

1、 布尔型(Bool)

参数取值为"OFF"、"ON"、"0"、"1"。

2、 离散型(Discrete)

参数取值为所列举的选项。

3、 整型(Integer)

除非另有说明,参数在有效值范围内可以使任意整数(NR1 格式)。注意,此 时请不要设置参数为小数格式,否则将出现异常。

4、 实数(Real)

参数在有效值范围内可以使任意实数,该命令接受小数(NR2 格式)和科学计 数(NR3 格式)格式的参数输入。

5、 ASCⅡ字符串(ASCⅡ String)

参数取值为 ASCⅡ字符的组合。

## <span id="page-7-0"></span>3.1.4 命令缩写

所有命令对大小写不敏感,可以全部采用大写或小写。但如果要缩写,必须输完 命令格式中的所有大写字母。

## <span id="page-7-1"></span>3.2 命令系统

## <span id="page-7-2"></span>3.2.1 公用命令

\*IDN

功能: 读取示波器相关信息。包括版本号, 制造商, 产品型号, 产品序列号。

格式: \*IDN?

### 返回格式:

Micsig,  $\langle \text{model} \rangle$ ,  $\langle \text{serial number} \rangle$ , X.X.XXX

<model>:仪器型号。

<serial numbe>:仪器序列号。

X.X.XXX:仪器软件版本。

#### 举例:

Micsig, T0202A, 232000054, 4.0.155.

## <span id="page-7-3"></span>3.2.2 :MENU 菜单功能命令

#### 3.2.2.1 :MENU:AUTO

自动配置,可快速将示波器自动配置为对输入信号显示最佳效果。自动配置内容 包括:适用于单个通道和多个通道;自动调整信号水平档位、垂直档位和触发电平; 示波器波形反向关闭、带宽设置为全带宽、耦合方式为 DC 耦合、采样方式为正常采样; 触发设置为边沿触发、触发模式为自动。

功能:自动设置(自动量程)开始执行或者停止。

自动配置,可快速将示波器自动配置为对输入信号显示最佳效果。自动配置内容包括: 适用于单个通道和多个通道;自动调整信号水平档位、垂直档位和触发电平;示波器 波形反向关闭、带宽设置为全带宽、耦合方式为 DC 耦合、采样方式为正常采样; 触发 设置为边沿触发、触发模式为自动。

格式:: MENU: AUTO <br/>bool>

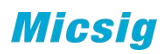

:MENU:AUTO?

其中, <bool>, 布尔型, {{0|OFF}|{1||ON}}。

返回格式:查询返回"0"或"1"。

## 举例:

下面的命令打开通道 1 的显示。

:MENU:AUTO ON 或:MENU:AUTO 1

下面的查询返回"1"。

:MENU:AUTO?

#### 3.2.2.2 :MENU:RUN

功能: 使示波器开始运行, 符合触发条件, 开始采集数据。

格式:: : MENU: RUN

#### 3.2.2.3 :MENU:STOP

功能:使示波器停止运行,数据采集停止。

格式:: : MENU: STOP

#### 3.2.2.4 :MENU:SINGle

功能:将示波器设置为单序列,示波器捕获并显示单次采集。

格式:: MENU: SINGle

## 3.2.2.5 :MENU:LOCK <bool> 功能:关闭/取消关闭示波器触摸屏幕。

格式:: MENU:LOCK <bool>

:MENU:LOCK?

其中, boo1, 布尔型,  $\{0|$ OFF} $|{1|}$ |ON}}。

返回格式:查询返回"0"或"1"。

举例:

下面的命令关闭触摸屏。

:MENU:LOCK ON 或 MENU:LOCK 1

下面的查询返回"1"。

:MENU:LOCK?

## 3.2.2.6 :MENU:HALF

- 3.2.2.6.1 :MENU:HALF:CHANnel 功能: 将通道位置没置为垂直零点位置(波形显示区垂直中心)。
	- 格式::MENU:HALF:CHANnel <channel>
	- 其中, <channel>, 离散型, {CH1 | CH2 | CH3 | CH4 }。
- 3.2.2.6.2 :MENU:HALF:TRIGpos 功能: 设置触发位置到屏幕中间。
	- 格式::MENU:HALF:TRIGpos <source>
	- 其中, <source>, 离散型, {CH1 | CH2 | CH3 | CH4 }。
- 3.2.2.6.3 :MENU:HALF:XCURsor 功能:设置通道的垂直光标在 50%处。

格式:: MENU: HALF: XCURsor

- 3.2.2.6.4 :MENU:HALF:YCURsor 功能: 设置通道的水平光标在 50%处。
	- 格式:: : MENU: HALF: YCURSor

## 3.2.2.6.5 :MENU:HALF:LEVel

- 功能:将触发电平设置为触发信号幅值的中间位置。
- 格式: :MENU:HALF:LEVel <channel>
- 其中,<channel>,离散型,{CH1|CH2|CH3|CH4 }。,默认为当前通道。

## 3.2.2.7:MENU:CHANnel <n>,<bool>

- 功能:通道菜单的打开或关闭
- 格式:: MENU: CHANnel <n>, <br/> <br/> <br/> <br/> <br/> <br/> <br/> <br/> <br/> <br/> <br/> <br/> <br/> <br/> <br/> <br/> <br/> <br/> <br/> <br/> <br/><br/><t<br/> <br/><t<br/> <t<br/> <t<br/> <t<br/> <t<t<t<t<t<t<t<t<t<t<t

:MENU:CHANnel? <n>

其中, <n>, 离散型, {CH1|CH2|CH3|CH4|MATH|REF|S1|S2}; <bool>, 布尔型,  $\{0|0FF\}|\{1||0N\}$ .

返回格式:查询返回"0"或"1"。

### 举例:

**Micsia** 

下面的命令打开通道 1 的显示。

:MENU:CHANnel CH1 ,ON 或:MENU:CHANnel CH1, 1

下面的查询返回"1"。

:MENU:CHANnel? CH1

## 3.2.2.8: MENU: QUICk  $\langle$  bool)

功能:快捷菜单(底部菜单)的打开或关闭

格式::MENU:QUICk <bool>

:MENU:QUICk?

其中<br />bool>, 布尔型, {{0|OFF} | {1||ON}}。

返回格式:查询返回"0"或"1"。

举例:

下面的命令打开通道 1 的显示。

:MENU:QUICk ON 或:MENU:QUICk 1

下面的查询返回"1"。

:MENU:QUICk?

#### 3.2.2.9:MENU:MAIN <bool>

功能:主菜单(顶部菜单)的打开或关闭

格式: : MENU: MAIN <bool>

:MENU:MAIN?

其中<br />bool>, 布尔型, {{0|OFF} | {1||ON}}。

返回格式:查询返回"0"或"1"。

#### 举例:

下面的命令打开通道 1 的显示。

:MENU:MAIN ON 或:MENU:MAIN 1

下面的查询返回"1"。

:MENU:MAIN?

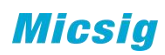

## <span id="page-11-0"></span>3.2.3 采样命令子系统

3.2.3.1 :ACQuire:TYPE

功能: 设置采样方式。

格式:: ACQuire:TYPE <type>

:ACQuire:TYPE?

其中, <type>, 离散型, {NORMal|MEAN| ENVelop| PEAK }

返回格式:查询返回"NORMal","MEAN","PEAK","ENVelop"。

## 举例:

下面的命令选择包络采样模式。

:ACQuire:TYPE ENVelop

下面的查询返回"ENVelop"。

:ACQuire:TYPE?

## 3.2.3.2 :ACQuire:MEAN

功能:设置平均采样次数。所设置的值为 2 的整数倍数。

格式::ACQuire:MEAN <count>

:ACQuire:MEAN?

其中, <count>, 离散型,  ${2|4|8|16|32|64|128|256}$ 

返回格式:查询返回一个整数。

#### 举例: フィング・シー アンディング かんしゃ しんしゃ かんしゃ

下面的命令将平均采样次数设置为"32"。

:ACQuire:MEAN 32

下面的查询返回"32"。

:ACQuire:MEAN?

#### 3.2.3.3 :ACQuire:ENVelop

功能:设置包络采样次数。所设置的值为 2 的整数倍数或无穷。

格式:: ACQuire:ENVelop <count>

:ACQuire:ENVelop?

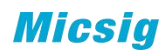

其中, <count>, 离散型,  ${2|4|8|16|32|64|128|256|inf}$ 。

返回格式: 查询返回一个整数。

## 举例:

下面的命令将包络采样次数设置为"32"。

:ACQuire:ENVelop 32

下面的查询返回"32"。

:ACQuire:ENVelop?

#### 3.2.3.4 :ACQuire:SEGMented

功能: 设置分段存储。

## 3.2.3.4.1 :ACQuire:SEGMented <br/>bool>

:ACQuire:SEGMented?

设置与查询分段存储的开启与关闭;

其中 boo1, 布尔型,  ${0|$  OFF} |  ${1|}$  | ON};

ついじょう こうしょう しゅうしょう しんしゃく こうしゃく かいしゅう おおし はんしゅう しんしゅう かいしゅう しゅうしゅう しゅうしゅう おおし はんしゅう しゅうしゅう

下面的命令打开分段存储。

:ACQuire:SEGMented ON

下面的查询返回"1"。

:ACQuire:SEGMented?

## 3.2.3.4.2 :ACQuire:SEGMented:NO?

:ACQuire:SEGMented:NO?

查询当前已经触发的段数;

ついじょう こうしょう しゅうしょう しんしゃく こうしゃく かいしゅう おおし はんしゅう しんしゅう かいしゅう しゅうしゅう しゅうしゅう おおし はんしゅう しゅうしゅう

下面的查询返回"1003",表示当前已经有 1003 段经过触发并存储在 FPGA 的存 储器内。

:ACQuire:SEGMented: NO?

## 3.2.3.4.3 :ACQuire:SEGMented:QTY <NO>

:ACQuire:SEGMented:QTY?

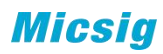

设置与查询分段存储的段数;

其中 no, 整型, 参考数据手册;

ついじょう きょうかい しゅうしょう しんしゃく こうかい かいしん おおし かいしゅう しゅうしょく かいしゅう しゅうしゅう しゅうしゅう おおし しゅうしゅう

下面的命令设置分段存储段数为 4。

:ACQuire:SEGMented:QTY 4

下面的查询返回"4"。

:ACQuire:SEGMented:QTY?

## 3.2.3.4.4 :ACQuire:SEGMented:DISType <type>

:ACQuire:SEGMented:DISType?

设置与查询分段存储的显示方式;

其中 type, 离散型, {SINGLe|FIT}; SINGLe 为单帧显示, FIT 为拟合显示

举例

下面的命令设置分段存储单帧显示。

:ACQuire:SEGMented:DISType SINGLe

下面的查询返回"SINGLe"。

:ACQuire:SEGMented:DISType?

## 3.2.3.4.5 :ACQuire:SEGMented:ORDer <type>

:ACQuire:SEGMented:ORDer?

设置与查询分段存储播放顺序;

其中 type, 离散型, {ORDer|REORder} ORDer 为顺序, REORder 为倒序

举例

下面的命令设置分段存储顺序播放。

:ACQuire:SEGMented :ORDer ORDer

下面的查询返回"ORDer"。

:ACQuire:SEGMented:ORDer?

## 3.2.3.4.6 :ACQuire:SEGMented:PLAY

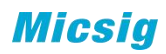

开始自动播放

:ACQuire:SEGMented:STOP

暂停自动播放

## 3.2.3.4.7 :ACQuire:SEGMented:FRA1 <value>

:ACQuire:SEGMented:FRA1?

设置与查询单帧显示时的当前帧;

其中 value, 整型, 1<sup>~</sup>停止时的最大值

举例

下面的命令设置当前帧为 546。

:ACQuire:SEGMented :FRA1 546

下面的查询返回"546"。

:ACQuire:SEGMented:FRA1?

## 3.2.3.4.8 :ACQuire:SEGMented:FRA2 <value>

:ACQuire:SEGMented:FRA2?

设置与查询拟合显示时的初始帧;

其中 value, 整型, 1<sup>~</sup>停止时的最大值

举例

下面的命令设置拟合显示初始帧为 100。

:ACQuire:SEGMented:FRA2 100

下面的查询返回"100"。

:ACQuire:SEGMented:FRA2?

## 3.2.3.4.9 :ACQuire:SEGMented:FRA3 <value>

:ACQuire:SEGMented:FRA3? 设置与查询拟合显示时的结束帧; 其中 value, 整型, FR2<sup>~</sup>停止时的最大值 举例

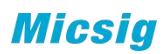

下面的命令设置拟合显示结束帧为 150。

:ACQuire:SEGMented:FRA3 150

下面的查询返回"150"。

:ACQuire:SEGMented:FRA3?

## 3.2.3.4.10 :ACQuire:SEGMented:PLAY:SPED <sped>

:ACQuire:SEGMented:SPED?

设置与查询自动播放时的速度;

其中 sped, 离散型, {1|2|4|8}

举例

下面的命令设置 4 倍速播放。

:ACQuire:SEGMented:PLAY:SPED 4

下面的查询返回"4"。

:ACQuire:SEGMented:PLAY:SPED?

#### 3.2.3.5 :ACQuire:SRATe

功能:查询当前模拟通道的采样率。

格式:: ACQuire:SRATe?-

#### 3.2.3.6 :ACQuire:DEPSelect

功能: 设置与查询示波器当前存储深度的选择项。

格式: :ACQuire:DEPSelect <type>

:ACQuire:DEPSelect?

其中,<type>,离散型,根据机型不同,支持的也不同,可设置为 {AUTO|110000000|11000000|1100000|110000|11000}

举例

下面的命令设置存储深度为 AUTO。

:ACQuire:DEPSelect 22000000

下面的查询返回"22000000"。

:ACQuire:DEPSelect?

## 3.2.3.7 :ACQuire:DEPTh?

功能:查询示波器当前存储深度实际数值。

格式: :ACQuire:DEPTh?

其中,<type>,离散型,根据机型不同,返回存储深度的实际数值

举例

下面的查询返回"22000000"。

:ACQuire:DEPTh?

## <span id="page-16-0"></span>3.2.4 通道命令子系统

## 3.2.4.1: $CHANnel \langle n \rangle : DISPlay \langle bool \rangle$

功能:通道的打开或关闭

格式::CHANnel<n>:DISPlay <bool>

:CHANnel<n>:DISPlay?

其中, <n>, 离散型, {1|2|3|4}; <bool>, 布尔型, {{0|OFF}|{1||ON}}。

返回格式:查询返回"0"或"1"。

## 举例: フィング・シー アンディング かんしゃ かんしゃ かんしょう

下面的命令打开通道 1 的显示。

:CHANnel1:DISPlay ON 或:CHANnel1:DISPlay 1

下面的查询返回"1"。

:CHANnel1: DISPlay?

## 3.2.4.2:CHANnel<n>:INVerse <bool>

功能:打开或关闭模拟通道的反相显示。

格式::CHANnel<n>:INVerse <bool>

:CHANnel<n>:INVerse?

其中, <n>, 离散型, {1|2|3|4}; <bool>, 布尔型, {{0|OFF}|{1||ON}}。

返回格式:查询返回"0"或"1"。

## 举例:

**Micsia** 

下面的命令打开通道 1 的反相显示。

:CHANnel1:INVerse ON 或:CHANnel1:INVerse 1

下面的查询返回"1"。

:CHANnel1:INVerse?

#### 3.2.4.3:CHANnel $\langle n \rangle$ :BAND  $\langle type \rangle$ , $\langle freq \rangle$

功能: 设置模拟通道的带宽限制为"20M"或"全带宽"。

格式::CHANnel<n>:BAND <type>,<freq>

:CHANnel<n>:BAND?

参数: <n>, 离散型, {1|2|3|4}; <type>, 离散型, {20M|FULL|HIGH|LOW}; <freq>,实型,{参考数据手册},只在"HIGH""LOW"下有效。

返回格式:查询返回"20M"、"FULL"、"HIGH"、"LOW"。

举例:

下面的命令设置通道 1 的带宽限制为 High,10000000。

:CHANnel1:BAND HIGH,10000000

【注意】"10000000"可以为任意值,在 20M 和 FULL 下该值无效

:CHANnel1:BAND?

#### 3.2.4.4 : $\textit{CHANnel}\xspace\langle\textit{n}\rangle\textit{:PRTY}\xspace\langle\textit{type}\rangle$

功能:设置模拟通道的探针类型为"电压"或"电流"。

格式::CHANnel<n>:PRTY <type>

:CHANnel<n>:PRTY?

其中, <n>, 离散型, {1|2|3|4}; <type>, 离散型, {VOL|CUR|BAR|MPA|PSI}。 (标注三个参数适用于汽车示波器)

返回格式:查询返回"VOL"、"CUR"、"BAR"、"MPA"或"PSI"。

#### 举例:

下面的命令绘制通道 1 的探针类型为电压。

:CHANnel1:PRTY VOL

下面的查询返回"VOL"。

:CHANnel1:PRTY?

## 3.2.4.5 :CHANnel  $\langle n \rangle$ :PROBe  $\langle$ atten $\rangle$

功能:设置模拟通道探头的衰减比。

格式: :CHANnel<n>:PROBe <atten>

:CHANnel<n>:PROBe?

其中, <n>, 离散型, {1|2|3|4}; <atten>, 离散型  $\{0.001|0.002|0.005|0.01|0.02|0.05|0.1|0.2|0.5|1|2|5|10|20|50|100|200|500|10$  $00\}$ .

返回格式:查询返回"0.001","0.002","0.005","0.01","0.02",  $\text{``0.05'' , ``0.1'' , ``0.2'' , ``0.2'' , ``1'' , ``2'' , ``5'' , ``10'' , ``20'' ,}$ " $50"$ , " $100"$ , " $200"$ , " $500"$ , " $1000"$ .

#### 举例:

下面的命令设置通道 1 所接入探头的衰减比为 10。

:CHANnel1:PROBe 10

下面的查询返回"10"。

:CHANnel1:PROBe?

#### 3.2.4.6 :CHANnel $\langle n \rangle$ :COUPle  $\langle couple\ \rangle$

功能: 设置模拟通道输入耦合方式为"AC"、"DC"或"GND"。

格式::CHANnel<n>:COUPle <couple>

:CHANnel<n>:COUPle?

其中, <n>, 离散型, {1|2|3|4}; <couple >, 离散型, {AC|DC|GND}, 部分机型 没有 GND

返回格式: 查询返回"AC", "DC"或"GND"。

#### 举例:

下面的命令设置通道 1 的输入耦合方式为"AC"。

:CHANnel1:COUPle AC

下面的查询返回"AC"。

:CHANnel1:COUPle?

#### 3.2.4.7 :CHANnel<n>:INPutres <input>

功能:设置模拟通道的输入阻抗为"MEGA(1MΩ)"或"FIFTy(50Ω)"。

格式::CHANnel<n>:INPutres <input>

:CHANnel<n>:INPutres?

其中, <n>, 离散型, {1|2|3|4}; < input>, 离散型, {MEGA|FIFTy}。

返回格式:查询返回"MEGA"或"FIFTy"。

### 举例:

下面的命令设置通道 1 的输入阻抗为 1MΩ。

:CHANnel1:INPutres MEGA

下面的查询返回"MEGA"。

:CHANnel1:INPutres?

3.2.4.8 :CHANnel<n>:SCALe <extent >(也可以用:CHANnel<n>:EXETent <extent >) 功能:设置指定模拟通道波形显示的垂直档位。

格式: :CHANnel <n>: SCALe <extent>

:CHANnel<n>: SCALe?

其中, <n>, 离散型, {1|2|3|4}; <extent >, 实型, 不超过最大最小值

最大值:示波器最大档位\*当前设置的探针倍数

最小值:示波器最小档位\*当前设置的探针倍数。

返回格式: 查询以科学计数形式返回垂直档位值。

#### 举例: フィング・シー アンディング しょうかい しんしゃく しゅうしょう

下面的命令设置通道 1 的垂直档位为 1V/div。

:CHANnel1:SCALe 1

下面的查询返回"1.000000e+00"。

:CHANnel1:SCALe?

#### 3.2.4.9 :CHANnel<n>:POSition <pos>

功能: 设置指定通道波形显示的垂直位置。

格式::CHANnel<n>:POSition <pos>

:CHANnel<n>:POSition?

其中,  $\langle n \rangle$ , 离散型,  $\{1|2|3|4\}$ ;  $\langle pos \rangle$ , 实型。

返回格式: 查询以科学计数形式返回偏移值。

### 举例: フィング・シー アンディング しょうしょう

下面的命令设置通道 1 的垂直偏移为 0.01V。

:CHANnel1:POSition 0.01

下面的杳询返回"1.000000e-02"

:CHANnel1:POSition?

## 3.2.4.10 :CHANnel<n>:VREF <bool>

功能:设置模拟通道的垂直展开基准。

格式::CHANnel<n>:VREF <bool>

:CHANnel<n>:VREF?

其中: <n>, 离散型, {1|2|3|4}; <bool>, 离散型, {CENTer|ZERO}。

返回格式:查询返回"CENT"或"ZERO"。

## 举例:

下面的命令设置通道 1 的垂直展开基准是中心。

:CHANnel1:VREF CENTer

下面的查询返回"CENT"。

:CHANnel1:VREF?

## 3.2.4.11 :CHANnel<n>:LABel <string> 功能: 设置模拟通道的通道标签。

格式::CHANnel<n>:LABel <string>

:CHANnel<n>:LABel?

其中: <n>, 离散型, {1|2|3|4}; <string>, 字符串。

返回格式:查询返回字符串。

## 举例:

下面的命令设置通道 1 的标签为 DDR。

:CHANnel1:LABel DDR

下面的查询返回"DDR"。

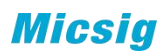

:CHANnel1:LABel?

3.2.4.12 :CHANnel<n>:LABel:CLEar 功能:清除通道标签。

格式::CHANnel<n>:LABel:CLEar

其中: <n>, 离散型, {1|2|3|4}.

举例:

下面的命令清除通道 1 的标签。

#### :CHANnel1:LABel:CLEar

#### 3.2.4.13:CURRent:CHANnel <n>

功能: 设置当前通道。

格式:: Current: CHANnel <n>

:CURRent:CHANnel?

其中: <n>, 离散型, {CH1|CH2|CH3|CH4|MATH|R1|R2}R3|R4|S1|S2}。

返回格式:查询返回{CH1|CH2|CH3|CH4|MATH|R1|R2}R3|R4|S1|S2}。

#### 举例:

下面的命令设置通道 1 的垂直展开基准是中心。

:CURRent:CHANnel CH1

下面的查询返回"CH1"。

:CURRent:CHANnel?

## <span id="page-21-0"></span>3.2.5 数学命令子系统

#### 3.2.5.1 :MATH:DISPlay

功能:打开或关闭数学运算类型。

格式:: MATH:DISPlay <bool>

:MATH:DISPlay?

其中, <bool>, 布尔型, {{0|OFF}|{1||ON}}。

#### 3.2.5.2 :MATH:MODE

功能: 选择数学运算类型。

格式:: MATH:MODE <mode>

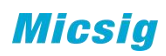

:MATH:MODE?

其中, <mode>, 离散型, {BASE|FFT| AX+B|ADVAnced}。

返回格式:查询返回 "BASE"、"FFT"、"AX+B" 、"ADVAnced"。

举例:

下面的命令选择 FFT 运算。

:MATH:MODE FFT

下面的查询返回"FFT"。

:MATH:MODE?

#### 3.2.5.3 :MATH:VREF  $\langle bool \rangle$

功能: 设置数学波形的垂直展开基准。

格式:: MATH:VREF <bool>

:MATH:VREF?

其中: <bool>, 离散型, {CENTer | ZERO}。

返回格式:查询返回"CENT"或"ZERO"。

举例:

下面的命令设置垂直展开基准是中心。

:MATH:VREF CENTer

下面的查询返回"CENT"。

:MATH:VREF?

#### 3.2.5.4 :MATH:BASE

#### 3.2.5.4.1 :MATH:BASE:SOU1

功能: 选择双波形运算的信源 1

格式::MATH:BASE:SOU1 <source>

:MATH:BASE:SOU1?

其中, <source>, 离散型, {CH1 | CH2 | CH3 | CH4 }。

返回格式:查询返回"CH1"、"CH2"、"CH3"或"CH4"。

## 举例:

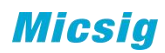

下面的命令选择通道 1 作为信源 1.

:MATH:BASE:SOU1 CH1

下面的查询返回"CH1"。

:MATH:BASE:SOU1?

## 3.2.5.4.2 :MATH:BASE:SOU2

功能:选择双波形运算的信源 2。

格式::MATH:BASE:SOU2 <source>

:MATH:BASE:SOU2?

其中, <source>, 离散型, {CH1 | CH2 | CH3 | CH4 }。

返回格式:查询返回"CH1"、"CH2"、"CH3"或"CH4"。

## 举例:

下面的命令选择通道 1 作为信源 2。

:MATH:BASE:SOU2 CH1

下面的查询返回"CH1"。

:MATH:BASE:SOU2?

## 3.2.5.4.3 :MATH:BASE:VSCale

功能:设置双波形运算结果的垂直档位。

格式: :MATH:BASE:VSCale < extent >

:MATH:BASE:VSCale?

其中, < extent >, 实型, < extent >, 实型, {1e-15~5e14, 只能以 1、2、5、 步进}。。

返回格式: 查询以科学计数形式返回档位值。

## 举例:

下面的命令设置加法运算结果的垂直档位为 1。

:MATH:BASE:VSCale 1

下面的查询返回"1.000000e+00"。

:MATH:BASE:VSCale?

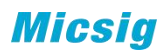

#### 3.2.5.4.4 :MATH:BASE:VPOSition

- 功能: 设置双波形运算结果的垂直偏移。
- 格式::MATH:BASE:VPOSition <position>

:MATH:BASE:VPOSition?

其中, <position>, 实型, 科学计数法表示。

:MATH:BASE:VPOSition 8 /\*设置垂直偏移为 8V\*/

:MATH:BASE:VPOSition? 查询返回 8.000000E0\*

## 3.2.5.4.5 :MATH:BASE:OPERator

功能: 选择加法运算的运算符

格式::MATH:BASE:OPERator<operator>

:MATH:BASE:OPERator?

其中,<operaotr>,离散型,{ADD|SUB|MUL|DIV}。

返回格式:查询返回"ADD"、"SUB"、"MUL"或"DIV"。

举例: フィング・シー アンディング しょうしょう

下面的命令设置运算符为 加.

:MATH:BASE:OPERator ADD

下面的查询返回"ADD"。

:MATH:BASE:OPERator?

#### 3.2.5.5 :MATH:FFT

3.2.5.5.1 :MATH:FFT:SOURce

功能: 选择 FFT 运算的信源。

格式: :MATH:FFT:SOURce <source>

:MATH:FFT:SOURce?

其中, <source>, 离散型, {CH1 | CH2 | CH3 | CH4}。

返回格式:查询返回"CH1"、"CH2"、"CH3"或"CH4"。

举例:

下面的命令选择通道 1 作为信源.

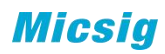

:MATH:FFT:SOURce CH1

下面的查询返回"CH1"。

:MATH:FFT:SOURce?

## 3.2.5.5.2 :MATH:FFT:WINDow

功能:选择 FFT 运算的窗函数。

格式:: MATH:FFT:WINDow <source>

:MATH:FFT:WINDow?

其中,<source>,离散型,{RECTangle|HAMMing|BLACkman|HANNing}。

返回格式:查询返回"RECTangle"、"HAMMing"、"BLACkman"或"HANNing"。

### 举例:

下面的命令选择 HANNing 窗函数。

:MATH:FFT:WINDow HANNing

下面的查询返回"HANNing"。

:MATH:FFT:WINDow?

## 3.2.5.5.3 :MATH:FFT:TYPE

功能: 选择 FFT 波形的显示方式"线性"或"对数"。

格式::MATH:FFT:TYPE <type>

:MATH:FFT:TYPE?

其中, <type>, 离散型, {LINE | DB}。

返回格式:查询返回"LINE"或"DB"。

#### 举例:

下面的命令选择对数显示方式。

:MATH:FFT:TYPE DB

下面的查询返回"DB"。

:MATH:FFT:TYPE?

## 3.2.5.5.4 :MATH:FFT:VSCale

功能: 设置 FFT 运算结果的垂直档位。

格式: :MATH:FFT:VSCale <extent>

:MATH:FFT:VSCale?

其中, < extent >, 实型, < extent >, 实型, line 时, {1e-15~5e14, 只能以 1、 2、5、步进}或者 db 时 {1~500,1、2、5 步进}。。

返回格式: 查询以科学计数形式返回档位值。

举例:

下面的命令设置 FFT 运算结果的垂直档位为 1。

:MATH:FFT:VSCale 1

下面的查询返回"1.000000e+00"。

:MATH:FFT:VSCale?

## 3.2.5.5.5:MATH:FFT:VPOSition

功能: 设置 FFT 运算结果的垂直偏移。

格式::MATH:FFT:VPOSition <position>

:MATH:FFT:VPOSition?

其中,<positionoffset>,实型,科学计数法表示。

## 3.2.5.5.6:MATH:FFT:HSCale

功能:设置 FFT 运算结果的水平档位。

格式:: MATH:FFT:HSCale <hscale>

:MATH:FFT:HSCale?

其中, < hscale>, 实型,  ${1\text{Hz}^{\sim}}100$ MHz,  $1, 2, 5$ 步进}。

返回格式: 查询以科学计数形式返回档位值。

## 举例:

下面的命令设置 FFT 运算结果的水平档位为 1。

:MATH:FFT:HSCale 1

下面的查询返回"1.000000e+00"。

:MATH:FFT:HSCale?

## 3.2.5.5.7:MATH:FFT:HPOSition

功能:设置 FFT 运算结果的水平偏移。

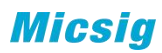

格式: :MATH:FFT:HPOSition <position >

:MATH:FFT:HPOSition?

其中, < position >, 实型,

返回格式: 查询以科学计数形式返回偏移值。

## 举例:

下面的命令设置水平偏移为 2Hz。

:MATH:FFT:HPOSition 2

下面的查询返回"2.000000e0"

:MATH:FFT:HPOSition?

## 3.2.5.6:MATH:AX+B

#### 3.2.5.6.1 :MATH:AX+B:SOURce

功能:选择 AX+B 运算的信源 Source.

格式::MATH:AX+B:SOURce <source>

:MATH:AX+B:SOURce?

其中, <source>, 离散型, {CH1 | CH2 | CH3 | CH4}。

返回格式:查询返回"CH1"、"CH2"、"CH3"或"CH4"。

## 举例:

下面的命令选择通道 1 作为信源.

:MATH:AX+B:SOURce CH1

下面的查询返回"CH1"。

:MATH:AX+B:SOURce?

### 3.2.5.6.2 :MATH:AX+B:A

功能:选择 AX+B 中 A 的值.

格式:: MATH:AX+B:A  $\langle$ a>

:MATH:AX+B:A?

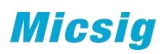

其中, <a>, 实型, 范围请参考手册。

返回格式:查询返回实型数值。

## 举例:

下面的命令设置 A 的数值.

:MATH:AX+B:A 2

下面的查询返回"2"。

:MATH:AX+B:A?

## 3.2.5.6.3:MATH:AX+B:B

功能: 选择 AX+B 中 B 的值.

格式::MATH:AX+B:B <b>

:MATH:AX+B:B?

其中, <b>, 实型, 范围请参考手册。

返回格式: 查询返回实型数值。

#### 举例:

下面的命令设置 B 的数值.

:MATH:AX+B:B 100

下面的查询返回"100"。

:MATH:AX+B:B?

## 3.2.5.6.4:MATH:AX+B:UNIT <unit>

功能: 选择 AX+B 中的单位.

格式:: MATH:AX+B:UNIT <unit>

:MATH:AX+B:UNIT?

其中,<unit>,字符串,范围参考数据手册。

返回格式:查询返回实型数值。

## 举例:

下面的命令 math 的单位.

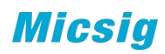

:MATH:AX+B:UNIT W

下面的查询返回"W"。

:MATH:AX+B:UNIT?

## 3.2.5.6.5 :MATH:AX+B:VSCale

功能: 设置运算结果的垂直档位。

格式: :MATH:AX+B:VSCale <extent>

:MATH:AX+B:EXTent?

其中, < extent >, 实型, {1e-15^5e14, 只能以 1、2、5、步进}。

返回格式: 查询以科学计数形式返回档位值。

举例:下面的命令设置逻辑运算结果的垂直档位为 1.

:MATH:AX+B:VSCale 1

下面的查询返回"1.000000e+00"。

:MATH:AX+B:VSCale?

#### 3.2.5.6.6 :MATH:AX+B:VPOSiton

功能: 设置运算结果的垂直偏移。

格式: :MATH:AX+B:VPOSiton <position>

:MATH:AX+B:VPOSiton?

其中, <position>, 实型, 科学计数法表示。

#### 3.2.5.7 :MATH:ADVanced

- 3.2.5.7.1 :MATH:ADVanced:EXPRession 功能: 设置高级运算的表达式。
	- 格式: MATH:ADVanced:EXPRession  $\langle$ string>

MATH:ADVanced:EXPRession?

其中, <string>, ASCII字符串。

返回格式: 查询以字符串形式返回当前的表达式。

举例:

下面的命令设置表达式为"CH1+CH2"。

MATH:ADVanced:EXPRession CH1+CH2

下面的查询返回"CH1+CH2"。

MATH:ADVanced:EXPRession?

## 3.2.5.7.2 :MATH:ADVanced:VAR1

功能: 设置高级运算表达式中的变量 1.

格式::MATH:ADVanced:VAR1 <value>

其中,<value>,实型,-9.9999E+9至 9.9999E+9,具体范围请参考数据手册。

返回格式: 查询以科学计数形式返回当前变量 1 的值。

举例:下面的命令设置变量 1 的值为 100.

:MATH:ADVanced:VAR1 100

下面的查询返回"1.000000e+02"。

:MATH:ADVanced:VARiable1?

## 3.2.5.7.3:MATH:ADVanced:VAR2

功能: 设置高级运算表达式中的变量 2

格式::MATH:ADVanced:VAR2 <value>

其中, <value>, 实型, -9.9999E+9至 9.9999E+9, 具体范围请参考数据手册。

返回格式: 查询以科学计数形式返回当前变量 2 的值。

举例:下面的命令设置变量 2 的值为 100.

:MATH:ADVanced:VAR2100

下面的查询返回"1.000000e+02"。

:MATH:ADVanced:VAR2?

## 3.2.5.7.4 :MATH:ADVanced:VSCale

功能: 设置高级运算结果的垂直档位。

格式::MATH:ADVanced:VSCale <extent>

:MATH:ADVanced:VSCale?

其中, < extent >, 实型, {1e-15~5e14, 只能以 1、2、5、步进}。。

返回格式: 查询以科学计数形式返回档位值。

## 举例: フィング・シー アンディング しょうしょう

下面的命令设置高级运算结果的垂直档位为 1.

:MATH:ADVanced:VSCale 1

下面的查询返回"1.000000e+00"。

:MATH:ADVanced:VSCale?

## 3.2.5.7.5 :MATH:ADVanced:VPOSiton

功能: 设置高级运算果的垂直偏移。

格式::MATH:ADVanced:VPOSiton <postion>

:MATH:ADVanced:VPOSiton?

其中, <positon>, 实型, 科学计数法表示。

#### 3.2.5.7.6:MATH:ADVanced:UNIT <unit>

功能: 选择 ADVanced 中的单位.

格式::MATH:ADVanced:UNIT <unit>

:MATH:ADVanced:UNIT?

其中,<unit>,字符串。

返回格式: 查询返回实型数值。

## 举例:

下面的命令 math 的单位.

:MATH:ADVanced:UNIT W

下面的查询返回"W"。

:MATH:ADVanced:UNIT?

## 3.2.5.8:MATH:SRATe?

查询数学波形的采样率,返回值以科学计数法表示

## 举例:

下面的查询返回"2.500000e8"。

:MATH:SRATe?

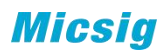

## 3.2.5.9:MATH:DEPth?

查询数学波形的点数,返回值以科学计数法表示

## 举例:

下面的查询返回"7.000000e2"。

:SAMPleACQuire:MATH:DEPth?

## <span id="page-32-0"></span>3.2.6 光标命令子系统

#### 3.2.6.1 :CURSor:HORizontal

功能:打开或关闭水平光标功能。

格式::CURSor:HORizontal <br/>bool>

:CURSor:HORizontal?

其中, <bool>, 布尔型, {{0|OFF} | {1|ON}}。

#### 3.2.6.2 :CURSor:VERTical

功能: 打开或关闭垂直光标功能。

格式::CURSor:VERTical <br/> <br/> <br/> <br/> <br/> <br/> <br/> <br/> <br/> <br/> <br/> <br/> <br/> <br/> <br/> <br/> <br/><br/><br/><br/><br/> $\frac{1}{2}$ 

:CURSor:VERTical?

其中, <bool>, 布尔型, {{0|OFF}|{1|ON}}。

#### 3.2.6.3 :CURSor:CX1

功能: 设置垂直光标 X1 的位置。

格式:: CURSor:CX1 <px>

:CURSor:CX1?

其中, <px>, 整型, 以像素为单位。

返回格式: 查询返回一个整数。

## 举例:

下面的命令设置垂直光标 X1 的水平位置为"100"。

:CURSor:CX1 100

下面的查询翻译"100"。

:CURSor:CX1?

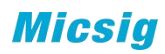

#### 3.2.6.4 :CURSor:CX2

功能: 设置垂直光标 X2 的位置。

格式::CURSor:CX2<px>

:CURSor:CX2?

其中, <px>, 整型, 以像素为单位。

返回格式:查询返回一个整数。

### 举例:

下面的命令设置垂直光标 X2 的水平位置为"100"。

:CURSor:CX2 100

下面的查询翻译"100"。

:CURSor:CX2?

#### 3.2.6.5 :CURSor:CY1

功能: 设置水平光标 1 的位置。

格式:: CURSor:CY1<px>

:CURSor:CY1?

其中, <px>, 整型, 以像素为单位。

返回格式:查询返回一个整数。

#### 举例:

下面的命令设置水平光标 Y1 的垂直位置为"100"。

:CURSor:CY1100

下面的查询翻译"100"。

:CURSor:CY1?

#### 3.2.6.6 :CURSor:CY2

功能: 设置水平光标 2 的位置。

格式::CURSor:CY2<px>

:CURSor:CY2?

其中, <px>, 整型, 以像素为单位。

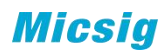

返回格式: 查询返回一个整数。

### 举例: フィング・シー アンディング しょうしょう

下面的命令设置水平光标 Y2 的垂直位置为"100"。

:CURSor:CY2 100

下面的杳询翻译"100"。

:CURSor:CY2?

#### 3.2.6.7 :CURSor:X1Value

功能:查询垂直光标 X1 的 x 值。

格式:: CURSor:X1Value?

查询值的单位由当前水平单位决定。

返回格式:查询以科学计数形式返回光标 X1 处的 X 值。

#### 举例:

下面的查询返回"-0.000000e-02"

:CURSor:X1Value?

#### 3.2.6.8 :CURSor:X2Value

功能: 杳询垂直光标 X2 的 x 值。

格式:: CURSor: X2Value?

查询值的单位由当前水平单位决定。

返回格式:查询以科学计数形式返回光标 X2 处的 X 值。

## 举例:

下面的查询返回"-0.000000e-02"

:CURSor:X2Value?

#### 3.2.6.9 :CURSor:Y1Value

功能:查询水平光标 Y1 的 y 值。

格式:: CURSor:Y1Value?

查询值的单位由当前垂直单位决定。

返回格式:查询以科学计数形式返回光标 A 处的 Y 值。

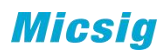

## 举例:

下面的查询返回"-0.000000e-02"

:CURSor:YAValue?

#### 3.2.6.10 :CURSor:Y2Value

功能:查询水平光标 Y2 的 y 值。

格式:: CURSor:Y2Value?

查询值的单位由垂直单位决定。

返回格式:查询以科学计数形式返回光标 B 处的 Y 值。

## 举例:

下面的查询返回"-0.000000e-02"

:CURSor:Y2Value?

#### 3.2.6.11 :CURSor:XDELta

功能: 杳询垂直光标 X1 和 X2 之间的差值Λ, 单位与水平单位相同。

格式::CURSor:XDELta?

返回格式: 查询以科学计数形式返回当前差值ΔX。

举例: フィング・シー アンディング しょうしょう

下面的查询返回"1.000000e-03"。

:CURSor:XDELta?

#### 3.2.6.12 :CURSor:YDELta

功能: 查询水平光标 Y1 和 Y2 之间的差值Δ, 单位与垂直单位相同。

格式: : CURSor: YDELta?

返回格式: 查询以科学计数形式返回当前差值ΔX。

## 举例:

下面的查询返回"1.000000e-03"。

:CURSor:YDELta?

#### 3.2.6.13 :CURSor:FREQ?

功能: 查询垂直光标 X1 和 X2 之间的  $1/\Delta$ , 单位为 Hz。

格式::CURSor:FREQ?
返回格式:查询以科学计数形式返回当前数值。

### 举例: フィング・シー アンディング しょうしょう

下面的查询返回"1.000000e 03"。

:CURSor:FREQ?

### 3.2.6.14:CURSor:RATIo

功能: 查询水平光标 A 和 B 之间的差值Δ与垂直光标 A 和 B 之间的差值Δ之间的比 值。

格式:: CURSor:RATIo?

返回格式:查询以科学计数形式返回的值。

### 举例:

下面的查询返回"3.200000e-02"。

:CURSor:RATio?

#### 3.2.6.15 CURSor:SOURce

功能: 设置光标测量的通道源。

格式: : CURSor: SOURce <source>

:CURSor:SOURce?

其中,<source>,离散型,{CH1|CH2|CH3|CH4| R1| R2| R3| R4|MATH|AUTO}。

返回格式:查询返回"CH1"、"CH2"、"CH3"、"CH4" 、"R1" 、"R2" 、 "R3" 、"R4"、或"MATH"。

### 举例:

下面的命令设置通道 1 为测量源。

:CURSor:SOURce CH1

下面的查询返回"CH1"。

:CURSor:SOURce?

#### 3.2.6.16 相位光标

3.2.6.16.1 : PHCUrsor  $[\text{4}001\rangle, \text{4}001\rangle, \text{4}001\rangle$ 

功能:打开/关闭/查询相位光标并设置相关参数。

格式::PHCUrsor [<br/>bool>,<src1>,<src2>]

:PHCUrsor?

其中, <bool>, <bool>, 布尔型, {{0|OFF}|{1|ON}}; <src1>, 整型, 表示设置 的气缸数量;<src2>,整型,表示设置的角度,一般为 180 的倍数;

返回格式: 查询返回 相应参数。

### 举例:

下面的命令打开相位光标,并将光标设置为 4 缸,720 度。

:PHCUrsor 1,4,720

下面的查询返回"1,4,720"。

:PHCUrsor?

3.2.6.16.2 : PHCUrsor:  $X0 \langle px \rangle$ ,

功能: 设置或者查询 0 度光标线的像素位置。

格式::PHCUrsor:X0 <px>

:PHCUrsor:X0?

其中, <px>, 整型, 表示 0 度光标线在屏幕上的像素位置, 以屏幕左侧为基准;

返回格式:查询返回 0 度光标线在屏幕上的像素位置。

#### 举例:

下面的命令设置 0 度光标线的位置为 100 像素。

:PHCUrsor:X0 100

下面的查询返回"100"。

:PHCUrsor:X0?

3.2.6.16.3:PHCUrsor:XN <px>,

功能:设置或者查询最后一根光标线的像素位置。

格式:: PHCUrsor:XN <px>

:PHCUrsor:XN?

其中, <px>, 整型, 表示最后一根光标线的像素位置, 以屏幕左侧为基准;

返回格式: 查询返回最后一根光标线在屏幕上的像素位置。

### 举例: フィング・シー アンディング しょうしょう

下面的命令设置最后一根光标线的位置为 200 像素。

:PHCUrsor:XN 200

下面的查询返回"200"。

#### 3.2.7 显示命令子系统

#### 3.2.7.1 :DISPlay:WAVeform

功能:设置屏幕中波形的显示方式,"点显示"或"线显示"。

格式: :DISPlay:WAVeform <type>

:DISPlay:WAVeform?

其中,<type>,离散型,{VECTors|DOTS}。

返回格式:查询返回"VECTors"或"DOTS"。

### 举例:

下面的命令设置波形显示方式为"DOTS"。

:DISPlay:WAVeform DOTS

下面的查询返回"DOTS"。

:DISPlay:WAVeform?

#### 3.2.7.2 :DISPlay:BRIGhtness

功能: 设置屏幕中波形显示的亮度。

格式: :DISPlay:BRIGhtness <time>

:DISPlay:BRIGhtness?

其中, <time>, 整型, 0 至 100.

返回格式:查询返回整数。

### 举例:

下面的命令设置波形显示的亮度为 80.

:DISPlay:BRIGhtness 80

下面的查询返回"80"。

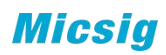

:DISPlay:BRIGhtness?

3.2.7.3 :DISPlay:GRATicule

功能: 设置屏幕显示的网格类型。

格式: :DISPlay:GRATicule <type>

:DISPlay:GRATicule?

其中, <type>, 离散型, {FULL|GRID|RETical|FRAMe}。

返回格式;查询返回"FULL"、"GRID"、"RETical"或"FRAMe"。

举例:

下面的命令色织屏幕网格类型为 FULL.

:DISPlay:GRATicule FULL

下面的查询返回"FULL"。

:DISPlay:GRATicule?

#### 3.2.7.4 :DISPlay:INTEnsity

功能: 设置屏幕中网格显示的亮度。

格式::DISPlay:INTEnsity <time>

:DISPlay:INTEnsity?

其中, <time>, 整型, 0至 100.

### 返回格式:查询返回整数。

#### 举例: フィング・シー アンディング しょうしょう

下面的命令设置屏幕网格的亮度为 80.

:DISPlay:INTEnsity 80

下面的查询返回"80"。

:DISPlay:INTEnsity?

#### 3.2.7.5 :DISPlay:PERSist

3.2.7.5.1 :DISPlay:PERSist:MODE 功能: 设置余辉显示模式。

格式::DISPlay:PERSist:MODE <mode>

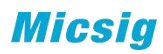

:DISPlay:PERSist:MODE?

其中, <mode>, 离散型, {AUTO|NORMal|INFinite|none}。

3.2.7.5.2 :DISPlay:PERSist:ADJust

功能: 设置余辉普通显示模式下余辉时间

格式::DISPlay:PERSist:ADJust <time>

:DISPlay:PERSist:ADJust?

其中,<time>, 整型, 以 ms 为单位,

100,200,300,400,500,600,700,800,900,1000,2000,3000,4000,5000,6000,7000, 8000,9000,10000

3.2.7.5.3 :DISPlay:PERSist:CLEar 功能:清除余辉显示

格式::DISPlay:PERSist:CLEar

- 3.2.7.6 :DISPlay:HIGH(在有独立高刷新模式的机器里有效) 功能:打开或关闭高刷新
	- 格式:: DISPlay:HIGH <bool>

:DISPlay:HIGH?

其中, <bool>, 布尔型, {{0|OFF}|{1|ON}}。

#### 3.2.7.7 :DISPlay:HORRef

功能: 设置屏幕水平展开中心模式, "触发点"或"屏幕中心"。

格式: :DISPlay:HORRef <mode>

:DISPlay:HORRef?

其中,<mode>,离散型,{CENTer|TRIGpos}。

### 3.2.7.8:DISPlay:ZOOM

功能:打开或关闭 ZOOM

格式::DISPlay:ZOOM <bool>

:DISPlay:ZOOM?

其中, <bool>, 布尔型, {{0|OFF} | {1|ON}}。

### 3.2.7.9:DISPlay:CCT

功能:打开或关闭色温显示

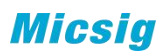

格式::DISPlay:CCT <bool>

:DISPlay:CCT?

其中, <bool>, 布尔型, {{0|OFF} | {1|ON}}。

### 3.2.8 测量命令子系统

### 3.2.8.1 :MEASure:OPEN [<item>,<n1>,<n2>,<src1>,<src2>] 功能: 在界面上添加指定通道的测量项

格式: :MEASure:OPEN  $[\langle item \rangle, \langle n1 \rangle, \langle n2 \rangle, \langle src1 \rangle, \langle src2 \rangle]$ 

说明:其中,<item>离散型,指测量项,{PERiod|FREQ|RISEtime|FALLtime |DELAy|PDUTy|NDUTy|PWIDth|NWIDth|BURStw|ROV|FOV|PHASe|PKPK|AMP|HIGH|LOW |MAX|MIN|RMS|CRMS|MEAN|CMEAn|ACRMS|+RATE|-RATE}。

<n1>指源,离散型,{CH1|CH2|CH3|CH4|R1|R2|R3|R4|MATH}。

<n2>指源,在 DELay、PHASe 的时候有效,离散型,  ${CH1|CH2|CH3|CH4|R1|R2|R3|R4|MATH}$ .

<src1>指部分测量项的参数,在 DELay 的时候有效,离散型, [FRISe|FFALL|LRISe|LFALL]。

<src2>指部分测量项的参数,在 DELay 的时候有效,离散型, [FRISe|FFALL|LRISe|LFALL]。

### 举例:

下面的设置在屏幕上打开通道 1 的 周期测量

: MEASure: OPEN PERiod, CH1

下面的设置在屏幕上打开通道 2 第一个上升沿对通道 3 第一个上升沿的 延迟测量

: MEASure: OPEN DELay CH2, CH3, FRISe, FRISe

## 3.2.8.2 :MEASure:<item>? [<n1>,<n2>,<src1>,<src2>]

功能: 查询处于打开状态的测量项的数值

格式: :MEASure: $\langle$ item $\rangle$ ?  $\langle$   $\langle$ n1 $\rangle$ , $\langle$ n2 $\rangle$ , $\langle$ src1 $\rangle$ , $\langle$ src2 $\rangle$ ]

说明:其中,<item>离散型,指测量项,{PEROid|FREQ|RISEtime|FALLtime |DELAy|PDUTy|NDUTy|PWIDth|NWIDth|BURStw|ROV|FOV|PHASe|PKPK|AMP|HIGH|LOW |MAX|MIN|RMS|CRMS|MEAN|CMEAn|ACRMS|+RATE|-RATE }。

<n1>指源,离散型,{CH1|CH2|CH3|CH4|R1|R2|R3|R4|MATH}。

<n2>指源,在 DELay、PHASe 的时候有效,其他时候无效,可不写,离散型,  ${CH1|CH2|CH3|CH4|R1|R2|R3|R4|MATH}$ .

<src1>指部分测量项的参数,在 DELay 的时候有效,离散型, [FRISe|FFALL|LRISe|LFALL]。

<src2>指部分测量项的参数,在 DELay 的时候有效,离散型, [FRISe|FFALL|LRISe|LFALL]。

举例:在通道 1 的周期测量处于打开的状态下,下面的设置查询通道 1 的 周期测 量数值

:MEASure: PERiod? CH1

### 3.2.8.3 :MEASure:CLOSe [<item>,<n1>,<n2>,<src1>,<src2>]

功能: 在界面上删除指定处于打开状态的通道的测量项

格式: :MEASure:CLOSe  $\lceil \langle$ item $\rangle$ , $\langle n1 \rangle$ , $\langle n2 \rangle$ , $\langle \text{src1} \rangle$ , $\langle \text{src2} \rangle$ 

说明:其中,<item>离散型,指测量项,{PEROid|FREQ|RISEtime|FALLtime |DELAy|PDUTy|NDUTy|PWIDth|NWIDth|BURStw|ROV|FOV|PHASe|PKPK|AMP|HIGH|LOW |MAX|MIN|RMS|CRMS|MEAN|CMEAn|ACRMS|+RATE|-RATE }。

<n1>指源,离散型,{CH1|CH2|CH3|CH4|R1|R2|R3|R4|MATH}。

<n2>指源,在 DELay、PHASe 的时候有效,离散型,  ${CH1|CH2|CH3|CH4|R1|R2|R3|R4|MATH}$ .

<src1>指部分测量项的参数,在 DELay 的时候有效,离散型, [FRISe|FFALL|LRISe|LFALL]。

<src2>指部分测量项的参数,在 DELay 的时候有效,离散型, [FRISe|FFALL|LRISe|LFALL]。

#### 举例:

下面的设置在屏幕上关闭通道 1 的 周期测量

:MEASure:CLOSe PERiod,CH1

3.2.8.4:MEASure:CLEar<item0|item1.....|item10| all> 功能:清除打开的测量项中的所有项。

格式: :MEASure:CLEar <item>

其中, <item>, 离散型, { item1| item 2| item 3| item 4| item 5| item 6| item 7| item 8|item9| item 10| all}。

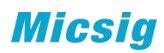

1~10 分别对应屏幕上的 10 个测量选项。

#### 3.2.8.5 :MESAure:STATistic

- 3.2.8.5.1 :MEASure:STATistic:DISPlay 功能:打开或关闭统计功能。
	- 格式::MEASure:STATistic:DISPlay <br/>bool>

:MEASure:STATistic:DISPlay?

其中, <bool>, 布尔型, {{0|OFF}|{1|ON}}。

3.2.8.5.2 :MEASure:STATistic:RESet 功能:清楚历史统计数据并重新统计。

格式:: MEASure:STATistic:RESet

- 3.2.8.5.3 :MEASure:STATistic:MEAN <bool> 功能:打开或关闭统计中的平均值显示
	- 格式::MEASure:STATistic:MEAN <br/>bool>

:MEASure:STATistic:MEAN?

其中, <bool>, 布尔型, {{0|OFF}|{1|ON}}。

- $3.2.8.5.4$  :MEASure:STATistic:MAX  $\langle \text{bool} \rangle$ 功能:打开或关闭统计中的最大值显示
	- 格式: :MEASure:STATistic:MAX <br/>bool>

:MEASure:STATistic:MAX?

其中, <bool>, 布尔型, {{0|OFF} | {1|ON}}。

- 3.2.8.5.5 :MEASure:STATistic:MIN <bool> 功能:打开或关闭统计中的最小值显示
	- 格式::MEASure:STATistic:MIN <bool>

:MEASure:STATistic:MIN?

- 其中, <bool>, 布尔型, {{0|OFF}|{1|ON}}。
- 3.2.8.5.6 :MEASure:STATistic:DEV <br/>bool> 功能:打开或关闭统计中的均方差显示
	- 格式::MEASure:STATistic:DEV <br/> <br/> <br/> <br/> <br/> <br/> <br/> <br/> <br/> <br/> <br/> <br/> <br/> <br/> <br/> <br/> <br/> <br/> <br/> <br/> <br/><br/><br/><t<br/> <br/><t<br/> <br/><t<br/> <t<br/> <t<br/> <t<t<t<t<t

:MEASure:STATistic:DEV?

其中, <bool>, 布尔型, {{0|OFF}|{1|ON}}。

3.2.8.5.7 :MEASure:STATistic:COUNt <bool> 功能:打开或关闭统计中的计数显示

格式::MEASure:STATistic:COUNt <br/> <br/> <br/> <br/> <br/> <br/> <br/> <br/> <br/> <br/> <br/> <br/> <br/> <br/> <br/> <br/> <br/> <br/><br/><br/> $\frac{1}{2}$ 

:MEASure:STATistic:COUNt?

其中, <bool>, 布尔型, {{0|OFF} | {1|ON}}。

### 3.2.8.5.8 :MEASure:STATistic:VIEW? 功能: 询问统计项目的所有数值(统计功能打开有效)

格式::MEASure:STATistic:VIEW? <item>,<source>

其中,<item>,已经打开的测量项,<source>,离散型,测量源  ${CH1|CH2|CH3|CH4|R1|R2|R3|R4|MATH}$ .

说明:<source>可省略,默认为示波器当前指定的通道源。

返回格式:查询返回数值以科学计数法显示,依次为当前值、平均值、最大值、 最小值、均方根、计数。

举例: 下面的查询呢返回通道 1 的峰峰测量值的统计数据, 如: 1.000007e-02, 1.000005e-02,1.000009e-02,1.000001e-02,1.000000e-02,1.75e02,

:MEASure:STATistic:VIEW? PKPK,CH1

如果当前示波器设置的测量源也是通道 1, 则直接使用下面的命令:

:MEASure:STATistic:VIEW? PKPK

#### 3.2.8.5.9 :MEASure: STATistic:MEAN:VIEW?

功能: 询问统计项目的平均值(统计功能打开有效)

格式::MEASure: STATistic:MEAN:VIEW? <item>,<source>

其中, < item >, 已经打开的测量项, <source>, 离散型, 测量源 {CH1|CH2|CH3|CH4|R1|R2|R3|R4|MATH}。

说明: <source>可省略, 默认为示波器当前指定的通道源。

返回格式: 查询返回数值以科学计数法显示。

举例:下面的杳询呢返回通道 1 的峰峰测量值的统计计算的 平均值, 如: 1.000007e-02

:MEASure: STATistic:MEAN:VIEW? PKPK, CH1

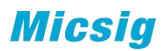

如果当前示波器设置的测量源也是通道 1, 则直接使用下面的命令:

:MEASure: STATistic:MEAN:VIEW? PKPK,

#### 3.2.8.5.10:MEASure: STATistic:MAX:VIEW?

功能: 询问统计项目的最大值(统计功能打开有效)

格式::MEASure: STATistic:MAX:VIEW? <item>,<source>

其中, < item >, 已经打开的测量项, <source>, 离散型, 测量源  ${CH1|CH2|CH3|CH4|R1|R2|R3|R4|MATH}$ .

说明:<source>可省略,默认为示波器当前指定的通道源。

返回格式: 查询返回数值以科学计数法显示。

举例:下面的查询呢返回通道 1 的峰峰测量值的统计计算的 最大值, 如: 1.000007e-02

:MEASure: STATistic:MAX:VIEW? PKPK,CH1

如果当前示波器设置的测量源也是通道 1, 则直接使用下面的命令:

:MEASure: STATistic:MAX:VIEW? PKPK,

#### 3.2.8.5.11:MEASure: STATistic:MIN:VIEW?

功能:询问统计项目的最小值(统计功能打开有效)

格式::MEASure: STATistic:MIN:VIEW? <item>,<source>

其中, < item >, 已经打开的测量项, <source>, 离散型, 测量源  ${CH1|CH2|CH3|CH4|R1|R2|R3|R4|MATH}$ .

说明:<source>可省略,默认为示波器当前指定的通道源。

返回格式: 查询返回数值以科学计数法显示。

举例:下面的杳询呢返回通道 1 的峰峰测量值的统计计算的 最小值, 如: 1.000007e-02

:MEASure: STATistic:MIN:VIEW? PKPK,CH1

如果当前示波器设置的测量源也是通道 1,则直接使用下面的命令:

:MEASure: STATistic:MIN:VIEW? PKPK,

### 3.2.8.5.12 :MEASure: STATistic:DAV:VIEW?

功能:询问统计项目的均方差(统计功能打开有效)

格式: :MEASure: STATistic:DAV:VIEW? <item>,<source>

其中, < item >, 已经打开的测量项, <source>, 离散型, 测量源  ${CH1|CH2|CH3|CH4|R1|R2|R3|R4|MATH}$ .

说明: <source>可省略, 默认为示波器当前指定的通道源。

返回格式: 查询返回数值以科学计数法显示。

举例:下面的查询呢返回通道 1 的峰峰测量值的统计计算的 均方差, 如: 1.000007e-02

:MEASure: STATistic:DAV:VIEW? PKPK, CH1

如果当前示波器设置的测量源也是通道 1,则直接使用下面的命令:

:MEASure: STATistic:DAV:VIEW? PKPK,

### 3.2.8.5.13 :MEASure: STATistic:COUNt:VIEW?

功能:询问统计项目的统计数量(统计功能打开有效)

格式::MEASure: STATistic:COUNt:VIEW? <item>,<source>

其中, < item >, 已经打开的测量项, <source>, 离散型, 测量源  ${CH1|CH2|CH3|CH4|R1|R2|R3|R4|MATH}$ .

说明:<source>可省略,默认为示波器当前指定的通道源。

返回格式:查询返回数值以科学计数法显示。

举例:下面的查询呢返回通道 1 的峰峰测量值的统计计算的 统计数量, 如: 1.000007e-02

:MEASure: STATistic:COUNt:VIEW? PKPK,CH1

如果当前示波器设置的测量源也是通道 1,则直接使用下面的命令:

:MEASure: STATistic:COUNt:VIEW? PKPK,

#### 3.2.8.5.14 :MEASure: STATistic:CURRent:VIEW?

功能:询问统计项目的当前值(统计功能打开有效)

格式::MEASure: STATistic:CURRent:VIEW? <item>,<source>

其中, < item >, 已经打开的测量项, <source>, 离散型, 测量源  ${CH1|CH2|CH3|CH4|R1|R2|R3|R4|MATH}$ .

说明:<source>可省略,默认为示波器当前指定的通道源。

返回格式: 查询返回数值以科学计数法显示。

举例:下面的查询呢返回通道 1 的峰峰测量值的统计计算的 平均值, 如: 1.000007e-02

:MEASure: STATistic:CURRent:VIEW? PKPK,CH1

如果当前示波器设置的测量源也是通道 1, 则直接使用下面的命令:

:MEASure: STATistic:CURRent:VIEW? PKPK,

### 3.2.8.6 :MEASure:ADISplay

功能:打开或关闭全部测量。

格式:: MEASure: ADISplay <br/> <br/>bool>

:MEASure:ADISplay?

其中, <bool>, 布尔型, {{0|OFF} | {1|ON}}。

#### 3.2.8.7 :MEASure:COUNter

### 3.2.8.7.1:MEASure:COUNter:SOURce

功能: 设置或查询计数器的测量源。

:MEASure:COUNter:SOURce<sour>

:MEASure:COUNter:SOURce?

其中, <sour>, 离散型, {CLOSe | CH1 | CH2 | CH3 | CH4 }。

3.2.8.7.2 :MEASure:COUNter:MODE <mode>

### 3.2.8.7.3 :MEASure:COUNter:VALue?

功能:查询计数器的测量结果。

:MEASure:COUNter:VALue?

查询以科学计数形式返回当前测量值。若当前未打开频率计功能,则返回 0.0000000e+00

### 3.2.9 触发命令子系统

#### 3.2.9.1 :TRIGger:TYPE

功能: 选择触发类型。

格式::TRIGger:TYPE <type>

:TRIGger:TYPE?

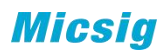

其中,<type>,离散型,

{ EDGE|PULSe|LOGic|NEDGe|DWARt|SLOPe|TIMEout|VIDeo|S1|S2}

返回格式:查询返回当前使用的触发类型。

举例:

下面的命令选择边沿触发。

:TRIGger:TYPE EDGE

下面的查询返回"EDGE"。

:TRIGger:TYPE?

#### 3.2.9.2 :TRIGger:HOLDoff

功能: 设置触发释抑时间。

格式::TRIGger:HOLDoff <value>

:TRIGger:HOLDoff?

其中, <value>, 实型, 200ns 至 10s。

返回格式:查询以科学计数形式返回触发释抑时间。

#### 举例:

下面的命令设置触发释抑时间为 200ns

:TRIGger:HOLDoff 0.0000002

下面的查询返回"2.000000e-07"。

:TRIGger:HOLDoff?

#### 3.2.9.3 TRIGger:MODE

功能: 设置触发方式: 自动或普通。

格式: :TRIGger:MODE <mode>

:TRIGger:MODE?

其中, <mode>, 离散型, {AUTO | NORMal}。

返回格式:查询返回"AUTO"或"NORMal"。

### 举例:

下面的命令选择自动触发模式。

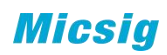

:TRIGger:MODE AUTO

下面的查询返回"AUTO"。

:TRIGger:MODE?

### 3.2.9.4 :TRIGger:STATus

功能:查询当前的触发状态。

格式::TRIGger:STATus?

返回格式:查询返回"RUN"、"WAIT"、"AUTO"、"STOP"。

#### 3.2.9.5 :TRIGger:EDGE

## 3.2.9.5.1 :TRIGger:EDGE:SOURce

功能: 选择边沿触发的触发源。

格式: :TRIGger:EDGE:SOURce <source>

:TRIGger:EDGE:SOURce?

其中, <source>, 离散型, {CH1 | CH2 | CH3 | CH4 }。

返回格式:查询返回"CH1"、"CH2"、"CH3"或"CH4"。

### 举例:

下面的命令设置通道 1 为触发源。

:TRIGger:EDGE:SOURce CH1

下面的查询返回"CH1"。

:TRIGger:EDGE:SOURce?

### 3.2.9.5.2 :TRIGger:EDGE:SLOPe

功能: 选择边沿触发的边沿类型。

格式::TRIGger:EDGE:SLOPe <edge>

:TRIGger:EDGE:SLOPe?

其中, <edge>, 离散型, {RISE|FALL| DUAL }。

返回格式:查询返回"RISE"、"FALL"或"DUAL"。

举例:

下面的命令选择上升沿触发。

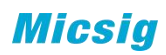

:TRIGger:EDGE:SLOPe RISE

下面的查返回"RISE"。

:TRIGger:EDGE:SLOPe?

### 3.2.9.5.3 :TRIGger:EDGE:LEVel 功能:设置边沿触发时的触发电平

格式::TRIGger:EDGE:LEVel <level>

:TRIGger:EDGE:LEVel?

其中,<level>,实型。

返回格式:查询以科学计数形式返回触发电平值。

### 举例:

下面的命令设置触发电平为 150mV。

:TRIGger:EDGE:LEVel 0.15

下面的查询返回"1.500000e-01"。

:TRIGger:EDGE:LEVel?

### 3.2.9.5.4 :TRIGger:EDGE:COUPle

功能: 设置边沿触发耦合方式。

格式::TRIGger:EDGE:COUPle <couple>

:TRIGger:EDGE:COUPle?

其中, <couple>, 离散型, {DC|AC|HFRej|LFRej|Noiserej}。

返回格式:查询返回"DC"、"AC"、"HFRej"、"LFRej"或"Noiserej"。

### 举例:

下面的命令选择 DC 耦合方式。

:TRIGger:EDGE:COUPle DC

下面的查询返回"DC"。

:TRIGger:EDGE:COUPle?

#### 3.2.9.6 :TRIGger:PULSe

3.2.9.6.1 :TRIGger:PULSe:SOURce

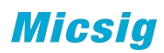

功能: 设置脉宽触发的触发源。

格式::TRIGger:PULSe:SOURce <source>

:TRIGger:PULSe:SOURce

其中, <source>, 离散型, {CH1 | CH2 | CH3 | CH4 }。

返回格式:查询返回"CH1"、"CH2"、"CH3"或"CH4"。

### 举例:

下面的命令设置通道 1 为触发源。

:TRIGger:PULSe:SOURce CH1

下面的查询返回"CH1"。

:TRIGger:PULSe:SOURce?

# 3.2.9.6.2 :TRIGger:PULSe:POLarity

功能: 设置脉宽触发的极性。

格式::TRIGger:PULSe:POLarity <polarity>

:TRIGger:PULSe:POLarity?

其中, <polarity>, 离散型, {POSitive|NEGative}。

返回格式:查询返回"POSitive"或"NEGative"。

#### 举例: フィング・シー アンディング しょうしょう

下面的命令选择上升沿触发。

:TRIGger:PULSe:POLarity POSitive

下面的查返回"POSitive"。

:TRIGger:PULSe:POLarity?

### 3.2.9.6.3 :TRIGger:PULSe:WIDTh

- 功能: 设置脉宽触发时的脉冲宽度值。
- 格式::TRIGger:PULSe:WIDTh<width>

:TRIGger:PULSe:WIDTh?

其中, <width>, 实型, 40ns 至 10s。

### 返回格式:查询返回实数。

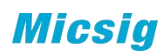

### 举例:

下面的命令设置脉宽值为 4ns。

:TRIGger:PULSe:WIDTh 4.000000e-08

下面的查询返回"4.000000e-08"。

:TRIGger:PULSe:WIDTh?

### 3.2.9.6.4 :TRIGger:PULSe:CONDition 功能: 设置脉宽触发条件。

格式::TRIGger:PULSe:CONDition<condition>

:TRIGger:PULSe:CONDition?

其中, <condition>, 离散型, {GREat|LESS|EQUal|UNEQual}。

GREat:示波器输入信号脉宽大于指定的脉冲宽度;

LESS: 示波器输入信号脉宽小于指定的脉冲宽度;

EQUal:示波器输入信号脉宽等于指定的脉冲宽度;

UNEQual:示波器输入信号脉宽不等于指定的脉冲宽度;

### 3.2.9.6.5 :TRIGger:PULSe:LEVel

功能:设置脉宽触发时的触发电平

格式::TRIGger:PULSe:LEVel <level>

:TRIGger:PULSe:LEVel?

其中,<level>,实型。

返回格式:查询以科学计数形式返回触发电平值。

### 举例:

下面的命令设置触发电平为 150mV。

:TRIGger:PULSe:LEVel 0.15

下面的查询返回"1.500000e-01"。

:TRIGger:PULSe:LEVel?

#### 3.2.9.7 :TRIGger:LOGic

3.2.9.7.1 :TRIGger:LOGic:STATus

功能:设置逻辑触发中各通道的逻辑状态

格式::TRIGger:LOGic:STATus<channel>,<status>

:TRIGger:LOGic:STATus? <channel>

其中,<channel>,离散型,{CH1|CH2|CH3|CH4}。<status>,离散型, {HIGH|LOW|NONE}。

### 3.2.9.7.2 :TRIGger:LOGic:FUNCtion 功能: 设置逻辑触发的比较函数。

格式::TRIGger:LOGic:FUNCtion <function>

:TRIGger:LOGic:FUNCtion?

其中, <function>, 离散型, "AND"、"OR"、"NAND"或"NOR"。

### 3.2.9.7.3 :TRIGger:LOGic:CONDition 功能: 设置逻辑触发条件。

格式::TRIGger:LOGic:CONDition<condition>

:TRIGger:LOGic:CONDition?

其中,<condition>,离散型,{GREat|LESS|EQUal|UNEQual|TRUE|FALSe}。

GREat:逻辑状态为真的保持时间大于触发逻辑时间时触发;

LESS: 逻辑状态为真的保持时间小于触发逻辑时间时触发;

EQUal:逻辑状态为真的保持时间等于触发逻辑时间时触发;

UNEQual:逻辑状态为真的保持时间不等于触发逻辑时间时触发;

TRUL:逻辑状态为真时触发;

FALSe:逻辑状态为假时触发。

### 3.2.9.7.4 :TRIGger:LOGic:TIME

功能: 设置触发逻辑时间。

格式::TRIGger:LOGic:TIME<time>

:TRIGger:LOGic:TIME?

其中, <time>, 实型, 200ns 至 10s。

## 3.2.9.7.5 :TRIGger:LOGic:LEVel 功能: 设置逻辑触发时的各通道触发电平

格式: :TRIGger:LOGic:LEVel <channel>,<level>

:TRIGger:LOGic:LEVel? <channel>

其中, <channel>,离散型, {CH1|CH2|CH3|CH4}; <level>, 实型。

#### 3.2.9.8:TRIGger:Runt

### 3.2.9.8.1 :TRIGger:Runt:SOURce

功能: 设置欠幅触发的触发源。

格式: :TRIGger:Runt:SOURce <source>

:TRIGger:Runt:SOURce?

其中, <source>, 离散型, {CH1|CH2|CH3|CH4}。

### 3.2.9.8.2 :TRIGger:Runt:POLArity

功能: 设置欠幅触发的脉冲极性。

格式: :TRIGger:Runt:POLArity <polarity>

:TRIGger:Runt:POLArity?

其中, <polarity>, 离散型, {POSItive|NEGAtive|EITHer }。

#### 3.2.9.8.3 :TRIGger:Runt:CONDition

功能: 设置脉宽限制条件。

格式::TRIGger:Runt:CONDition<condition>

:TRIGger:Runt:CONDition?

其中,<condition>,离散型,{GREAt|LESS|BETWeen|NONE}。

GREAt:示波器输入信号脉宽大于指定的脉冲宽度;

LESS: 示波器输入信号脉宽小于指定的脉冲宽度;

BETWeen:示波器输入信号脉宽在指定的脉冲宽度之间;

NONE:无关;

### 3.2.9.8.4 :TRIGger:SLOPeRunt:HTIMe

功能: 设置欠幅发时的时间上限。

格式::TRIGger:SLOPeRunt:HTIMe <time>

:TRIGger:SLOPeRunt:HTIMe?

其中, <time>, 实型, 8ns 至 10s。

### 3.2.9.8.5 :TRIGger:SLOPeRunt:LTIMe

- 功能:设置欠幅触发时的时间下限。
- 格式::TRIGger:SLOPeRunt:LTIMe <time>

:TRIGger:SLOPeRunt:LTIMe?

- 其中, <time>, 实型, 8ns 至 10s。
- 3.2.9.8.6 :TRIGger:SLOPeRunt:BTIMe 功能: 设置欠幅触发时的时间区间。
	- 格式::TRIGger:SLOPeRunt:BTIMe <htime>,<ltime>

:TRIGger:SLOPeRunt:BTIMe? <type>

其中, <htime>, <ltime>, 实型, 8ns 至 10s。(high>low)

< type >,离散型,{HIGH|LOW }

#### 3.2.9.8.7 :TRIGger:Runt:HLEVel

功能: 设置欠幅触发时的高电平。

格式: :TRIGger:Runt:HLEVEl <level>

:TRIGger:Runt:HLEVEl?

其中,<level>,实型。

#### 3.2.9.8.8 :TRIGger:Runt:LLEVel

功能: 设置欠幅触发时的低电平。

格式: :TRIGger:Runt:LLEVel <level>

:TRIGger:Runt:LLEVel?

其中, <level>, 实型。(HLEVel>LLEVel)

### 3.2.9.9 :TRIGger:SLOPe

#### 3.2.9.9.1 :TRIGger:SLOPe:SOURce

功能: 设置斜率触发的触发源。

格式: :TRIGger:SLOPe:SOURce <source>

:TRIGger:SLOPe:SOURce?

其中, <source>, 离散型, {CH1 | CH2 | CH3 | CH4 }。

### 3.2.9.9.2 :TRIGger:SLOPe:EDGE

功能: 设置斜率触发沿。

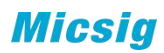

格式: :TRIGger:SLOPe:EDGE <edge>

:TRIGger:SLOPe:EDGE?

其中, <edge>, 离散型, {RISE|FALL|EITHer}。

### 3.2.9.9.3 :TRIGger:SLOPe:CONDition

功能: 设置斜率触发的限制条件。

格式::TRIGger:SLOPe:CONDition<condition>

:TRIGger:SLOPe:CONDition?

其中,<condition>,离散型,{GREat|LESS|BETWeen}。

GREat:示波器输入信号斜率大于指定的时间设置;

LESS: 示波器输入信号斜率小于指定的时间设置;

BETWeen:示波器输入信号斜率大于指定的时间上限且小于指定的时间下限。

#### 3.2.9.9.4 :TRIGger:SLOPe:HTIMe

功能: 设置斜率触发时的时间上限。

格式::TRIGger:SLOPe:HTIMe <time>

:TRIGger:SLOPe:HTIMe?

其中, <time>, 实型, 8ns 至 10s。

#### 3.2.9.9.5 :TRIGger:SLOPe:LTIMe

功能:设置斜率触发时的时间下限。

格式::TRIGger:SLOPe:LTIMe <time>

:TRIGger:SLOPe:LTIMe?

其中,  $\times$ time>, 实型,  $8ns \nsubseteq 10s$ 。

### 3.2.9.9.6 :TRIGger:SLOPe:HLEVel

功能: 设置斜率触发时的高电平。

格式: :TRIGger:SLOPe:HLEVel <level>

:TRIGger:SLOPe:HLEVel?

其中,<level>,实型。

### 3.2.9.9.7 :TRIGger:SLOPe:LLEVel

功能: 设置斜率触发时的低电平。

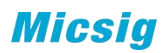

格式: :TRIGger:SLOPe:LLEVel <level>

:TRIGger:SLOPe:LLEVel?

其中, <level>, 实型。(HLEVel>LLEVel)

#### 3.2.9.10:TRIGger:TIMeout

3.2.9.10.1 :TRIGger:TIMeout:SOURce

功能: 设置超时触发的触发源。

格式::TRIGger:TIMeout:SOURce <source>

:TRIGger:TIMeout:SOURce?

其中, <source>, 离散型, {CH1|CH2|CH3|CH4}

### 3.2.9.10.2 :TRIGger:TIMeout:POLarity

功能: 设置超时触发极性。

格式: :TRIGger:TIMeout:POLarity <polarity>

:TRIGger:TIMeout:POLarity?

其中, < polarity >, 离散型, {POSitive|NEGative|EITHer}。

#### 3.2.9.10.3 :TRIGger:TIMeout:TIME

功能: 设置超时触发的超时时间。

格式: :TRIGger:TIMeout:TIME <time>

:TRIGger:TIMeout:TIME?

其中,<time>,实型,8ns 至 10s。

#### 3.2.9.10.4 :TRIGger:TIMeout:LEVel

功能: 设置超时触发的超触发电平。

格式: :TRIGger:TIMeout:LEVel <level>

:TRIGger:TIMeout:LEVel?

其中,<level>,实型,范围参考 datasheet。

### 3.2.9.11:TRIGger:NEDGe

### 3.2.9.11.1 :TRIGger:NEDGe:SOURce

功能: 设置第 N 边沿触发的触发源。

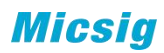

格式: :TRIGger:NEDGe:SOURce <source>

:TRIGger:NEDGe:SOURce?

其中, <source>, 离散型, {CH1 | CH2 | CH3 | CH4 }。

#### 3.2.9.11.2 :TRIGger:NEDGe:SLOPe

- 功能: 设置第 N 边沿触发的边沿类型。
- 格式: :TRIGger:NEDGe:SLOPe <slope>

:TRIGger:NEDGe:SLOPe?

其中, <slope>, 离散型, {RISE|FALL}。

#### 3.2.9.11.3 :TRIGger:NEDGe:IDLE

- 功能: 设置第 N 边沿触发中开始边沿计数之前的空闲时间。
- 格式::TRIGger:NEDGe:IDLE <time>

:TRIGger:NEDGe:IDLE?

其中,<time>,实型,8ns 至 10s。

### 3.2.9.11.4 :TRIGger:NEDGe:EDGE

功能: 设置第 N 边沿触发的 N 的数值。

格式: :TRIGger:NEDGe:EDGE <number>

:TRIGger:NEDGe:EDGE?

其中, <number>, 实型, 1至 65535。

### 3.2.9.11.5:TRIGger:NEDGe:LEVel

功能: 设置第 N 边沿触发时的触发电平

格式: :TRIGger:NEDGe:LEVel <level>

:TRIGger:NEDGe:LEVel?

其中, <level>, 实型。

### 3.2.9.12:TRIGger:VIDeo

### 3.2.9.12.1 :TRIGger:VIDeo:SOURce

功能: 设置视频触发的触发源。

格式::TRIGger:VIDeo:SOURce <source>

:TRIGger:VIDeo:SOURce?

其中, <source>, 离散型, {CH1|CH2|CH3|CH4}。

3.2.9.12.2 :TRIGger:VIDeo:POLarity

功能: 设置视频触发的极性

格式: :TRIGger:VIDeo:POLarity <polarity>

:TRIGger:VIDeo:POLarity?

其中, <polarity>, 离散型, {POSItive|NEGAtive}。

#### 3.2.9.12.3 :TRIGger:VIDeo:STANdard

功能: 选择视频触发时的视频标准。

格式::TRIGger:VIDeo:STANdard <standard>

:TRIGger:VIDeo:STANdard?

其中, <standard>, 离散型, {PAL|SECAm|NTSC|720P|1080I|1080P}。

#### 3.2.9.12.4 :TRIGger:VIDeo:MODE

- 功能:选择触发标准为 PAL、SECAm、NTSC、1080I 时视频触发的同步类型。
- 格式: :TRIGger:VIDeo:MODE <mode>

:TRIGger:VIDeo:MODE?

其中,<mode>,离散型,{ODDField|EVENfield|ALLField|ALLLINe|LINE}。

(标黄位置可执行的参数是 EVENfied|ALLField|ALLLine)

### 3.2.9.12.5 :TRIGger:VIDeo: FREQuence

功能: 选择触发标准为 1080P 时视频触发的信号频率。

格式::TRIGger:VIDeo:FREQuence <frequence>

:TRIGger:VIDeo:FREQuence?

其中, <frequence>, 离散型, {60Hz|50Hz|30Hz|25Hz|24Hz}。

### 3.2.9.12.6 :TRIGger:VIDeo:LINE

- 功能:选择触发的指定触发行。
- 格式::TRIGger:VIDeo:LINE <line>

:TRIGger:VIDeo:LINE?

其中,<line>,实型,1~n,根据视频类型不同,n的最大值不同。

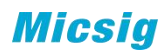

### 3.2.9.13 总线触发命令

此命令执行之前需要注意

- A、打开 S1 或者 S2 的通道
- B、对 S1 或者 S2 进行通道设置
- C、触发类型为 S1 或者 S2
- D、且下述的命令要和设置的 S1 或者 S2 类型相对照; 例如: 打开 S1 和 S2, 设置 S1 为 CAN、S2 为 LIN 设置触发类型为 S1 则下述触发应该设置的为 S1 CAN 类型

### 3.2.9.13.1:TRIGger:UART

#### 3.2.9.13.1.1 :TRIGger:UART:TYPE

功能: 设置 UART 触发的触发条件。

格式::TRIGger:UART:TYPE <s>,<type>

:TRIGger:UART:TYPE? <s>

其中, <s>, 离散型, {S1|S2}; <type>, 离散型,  ${STARt|STOP|DATA|0:DATA|1:DATA|X:DATA|PARIty}$ 

当总线设置中总线字长设置为 9bit 时,触发类型 DATA 不能设置;

当总线设置中总线字长设置为 5bit、6bit、7bit、8bit 时,触发类型中 0:DATA、 1:DATA、X:DATA 不能进行设置。

返回格式:查询返回"STARt"、"STOP"、"DATA"、"0:DATA"、"1:DATA"、 "X:DATA", "PARIty}".

#### 举例:

下面的命令设置 S1 通道 UART 的 STARt 触发。

:TRIGger:UART:TYPE S1, STARt

下面的查询返回"STARt"。

:TRIGger:UART:TYPE? S1

#### 3.2.9.13.2:TRIGger:UART:RELAtion

功能:当 UART 总线触发条件选择为 DATA、0:DATA、1:DATA、X:DATA 时,设置 UART 总线触发关系。

格式::TRIGger:UART:RELAtion <s>, <RELATION>

:TRIGger:UART:RELAtion? <s>

其中, <s>, 离散型, {S1|S2}; <RELATION>, 离散型, {GREAt|LESS|EQUAl|UNEQual}。

GREAt:示波器输入数据大于指定的触发数据;

LESS: 示波器输入数据小于指定的触发数据;

EQUAl:示波器输入数据等于指定的触发数据;

UNEQual:示波器输入数据不等于指定的触发数据;

返回格式:查询返回"GREAt"、"LESS"、"EQUAl"、"UNEQual"。

### 举例:

下面的命令设置 S1 通道 UART 的触发关系为 GREAt。

:TRIGger:UART:RELAtion S1, GREAt

下面的查询返回"GREAt"。

:TRIGger:UART:RELAtion? S1

### 3.2.9.13.3:TRIGger:UART :DATA

功能:当 UART 总线触发条件选择为 DATA、0:DATA、1:DATA、X:DATA 时,设置 UART 总线触发数据。

格式: :TRIGger:UART :DATA <s>,<data>

:TRIGger:UART :DATA?

其中, <s>, 离散型, {S1|S2}; <data>, 整型, 16 进制, 0 至 FF。

返回格式:查询返回 16 进制,0 至 FF 数值。

### 举例:

下面的命令设置 S1 通道 UART 的 DATA 数值为 AA。

:TRIGger:UART:DATA S1, AA

下面的查询返回"AA"。

:TRIGger:UART:DATA? S1

### 3.2.9.13.4:TRIGger:LIN

### 3.2.9.13.4.1:TRIGger:LIN:TYPE

功能: 设置 LIN 触发的触发条件。

格式::TRIGger:LIN:TYPE <s>,<type>

:TRIGger:LIN:TYPE?

其中, <s>, 离散型, {S1|S2}; <type>, 离散型, {SRISe|FID|IDATa}。

SRISe, 同步上升沿; FID, 帧 ID; IDATa, 帧 ID 和数据。

返回格式:查询返回"SRISe""FID""IDATa"。

### 举例:

下面的命令设置 S1 通道的。

:TRIGger:LIN:TYPE S1, SRISe

下面的查询返回"SRISe"。

:TRIGger:LIN:TYPE? S1

#### 3.2.9.13.4.2:TRIGger:LIN:ID

功能: 当 LIN 总线触发条件为 FID 或 IDATa 时, 设置 LIN 触发的触发 ID 值。

格式::TRIGger:LIN:ID <s>,<data>

:TRIGger:LIN:ID?

其中, <s>, 离散型, {S1|S2}; <data>, 整型, 16 进制, 0 至 3F。

返回格式:查询返回 16 进制,0 至 3F 数值。

### 举例:

下面的命令设置 S1 通道 LIN 的 DATA 数值为 0A。

:TRIGger:LIN:ID S1, 0A

下面的查询返回"0A"。

:TRIGger:LIN:ID? S1

### 3.2.9.13.4.3:TRIGger:LIN:DATA

功能: 当 LIN 总线触发条件为 IDATa 时, 设置 LIN 触发的触发数据。

格式: :TRIGger:LIN:DATA <s>,<data>

:TRIGger:LIN:DATA?

其中, <s>, 离散型, {S1|S2}; <data>, 整型, 16 进制, 0 至 FFFF,FFFF,FFFF,FFFF。

返回格式:查询返回 16 进制,0 至 FFFF,FFFF,FFFF,FFFF 数值。

#### 举例:

下面的命令设置 S1 通道 LIN 的 DATA 数值为 0A。

:TRIGger:LIN:DATA S1, 0A

下面的查询返回"0A"。

:TRIGger:LIN:DATA? S1

### 3.2.9.13.5:TRIGger:CAN

### 3.2.9.13.5.1:TRIGger:CAN:TYPE

功能: 设置 CAN 触发的触发条件

格式: :TRIGger:CAN:TYPE <s>,<type>

:TRIGger:CAN:TYPE?

其中, <s>, 离散型, {S1|S2}; <type>, 离散型, {FSTArt|RFID|DFID|RDID|IDATa|WRFR|AERRor|ACKError|OVERload}。

FSTArt,帧起始;RFID, 远程帧 ID; DFID 数据帧 ID; RDID, 远程帧/数据帧 ID; IDATa, 数据帧 ID 和数据; WRFR, 错误帧; AERRor, 所有错误; ACKError, 确认错误; OVERload,过载帧。

### 3.2.9.13.5.2:TRIGger:CAN:ID

功能: 当 CAN 触发的触发条件为 RFID、DFID、IDATa 或 RDID 时, 设置 CAN 触发的 触发 ID 值。

格式::TRIGger:CAN:ID <s>,<data>

:TRIGger:CAN:ID?

其中,  $\langle$ s>, 离散型,  $\{S1|S2\}$ ;  $\langle$ data>, 整型, 16 进制, 0 至 7FFF, FFFF。

### 3.2.9.13.5.3:TRIGger:CAN:DLC

功能: 当 CAN 触发的触发条件为 IDATa 时, 设置 CAN 触发的 DLC 值。

格式::TRIGger:CAN:DLC <s>,<data>

:TRIGger:CAN:DLC?

其中, <s>, 离散型, {S1|S2}; <data>, 整型, 0 至 8、12、16、20、26、32、48、 64.

#### 3.2.9.13.5.4:TRIGger:CAN:DATA

功能: 当 CAN 触发的触发条件为 IDATa 时, 设置 CAN 触发的触发数据值。

格式: :TRIGger:CAN:DATA <s>,<data>

:TRIGger:CAN:DATA?

其中, <s>, 离散型, {S1|S2}; <data>, 整型, 16 进制, 数据位数由 DLC 确定。

#### 3.2.9.13.6:TRIGger:SPI

#### 3.2.9.13.6.1 :TRIGger:SPI:DATA

功能: 设置 SPI 触发下的数据值。

格式: :TRIGger:SPI:DATA <s>,<data>

:TRIGger:SPI:DATA?

其中,  $\langle s \rangle$ , 离散型,  $\{S1 | S2\}$ ;  $\langle data \rangle$ , 整型, 二进制。

#### 3.2.9.13.6.2 :TRIGger:SPI:TYPE

功能: 设置 SPI 触发下的数据值。

格式: :TRIGger:SPI:TYPE <s>,<dtype>

:TRIGger:SPI:TYPE?

其中, <s>, 离散型, {S1|S2}; <type> 离散型, {CS|DATA|X:DATa}

#### 3.2.9.13.7:TRIGger:IIC

### 3.2.9.13.7.1:TRIGger:IIC:TYPE

功能: 设置 IIC 触发的触发类型。

格式: :TRIGger:IIC:TYPE <s>,<type>

:TRIGger:IIC:TYPE?

其中, <s>, 离散型, {S1|S2}; <type>, 离散型, {STARt|STOP|ACKLost|NACKaddress|RESTart|RDATa|FRAM1|FRAM2|WRITe10}。

STARt, 起始条件; STOP, 停止条件; ACKLost, 确认丢失; NACKaddress, 地址字 段无确认;RESTart,重新启动;RDATa,EEPROM 数据读取;FRAM1,帧型 1;FRAM2, 帧型 2;WRITe10,10 位写帧。

#### 3.2.9.13.7.2:TRIGger:IIC:ADDRess

功能: 当 IIC 触发条件为 NACKaddress、FRAM1、FRAM2 或者 WRITe10 时, 设置 IIC 总线触发的触发地址。

格式::TRIGger:IIC:ADDRess <s>,<data>

:TRIGger:IIC:ADDRess?

其中, <s>, 离散型, {S1|S2}; <data>, 整型, 16 进制, 0 至 7F (7 位) 或者 0 至 3FF(10 位)。

#### 3.2.9.13.7.3:TRIGger:IIC:RELation

功能: 当 IIC 触发条件为 RDATa 时, 设置 IIC 总线触发的触发关系。

格式::TRIGger:IIC:RELation <s>,<relation>

:TRIGger:IIC:RELation

其中, <s>, 离散型, {S1|S2}; <RELATION>, 离散型, {GREAt|LESS|EQUAl|UNEQual}。

GREAt:示波器输入数据大于指定的触发数据;

LESS: 示波器输入数据小于指定的触发数据;

EQUAl:示波器输入数据等于指定的触发数据;

UNEQual:示波器输入数据不等于指定的触发数据;

### 3.2.9.13.7.4:TRIGger:IIC:DATA

功能;当 IIC 触发条件为 RDATa、FRAM1、FRAM2 或者 WRITe10 时, 设置 IIC 总线 触发的触发数据。

格式::TRIGger:IIC:DATA <s>,<data>

:TRIGger:IIC:DATA?

其中, <s>, 离散型, {S1|S2}; <data>, 整型, 十六进制, 0-FF。

#### 3.2.9.13.7.5 :TRIGger:IIC:DATa2

功能;当 IIC 触发条件为 FRAM2 时, 设置 IIC 总线触发的触发数据。

格式: :TRIGger:IIC:DATa2 <s>,<data>

:TRIGger:IIC:DATa2?

其中,  $\langle$ s>, 离散型,  $\{S1|S2\}$ ;  $\langle$ data>, 整型, 十六进制, 0-FF。

### 3.2.9.13.8:TRIGger:1553B

#### 3.2.9. 13.8.1:TRIGger:1553B:TYPE

功能: 设置 1553B 总线触发的触发条件。

格式::TRIGger:1553B:TYPE <s>,<type>

:TRIGger:1553B:TYPE?

其中, <s>, 离散型, {S1|S2}; <type>, 离散型, {CSSYnc|DWSYnc|CSWOrd|DWORd|RTADdress|OPERror|MERRor|AERRor}。

CSSYnc,指令/状态字同步头;DWSYnc,数据字同步头;CSWOrd,指令/状态字; DWORd, 数据字; RTADdress, 远程终端地址; OPERror, 奇校验错误; MERRor, 曼彻斯 特码错误; AERRor, 所有错误。

#### 3.2.9. 13.8.2:TRIGger:1553B:CSWOrd

功能; 当 1553B 触发条件为 CSWOrd 时, 设置 1553B 总线触发的指令/状态字数值。

格式::TRIGger:1553B:CSWOrd <s>,<data>

:TRIGger:1553B:CSWOrd?

其中,  $\langle s \rangle$ , 离散型,  $\{S1|S2\}$ ;  $\langle data \rangle$ , 整型, 0 至 FFFF。

#### 3.2.9. 13.8.3:TRIGger:1553B:DWORd

功能: 当 1553B 触发条件为 DWORd 时, 设置 1553B 总线触发的触发数据值。

格式::TRIGger:1553B:DWORd <s>,<data>

:TRIGger:1553B:DWORd?

其中,  $\langle s \rangle$ , 离散型,  $\{S1 | S2\}$ ;  $\langle data \rangle$ , 整型,  $0 \nsubseteq$  FFFF。

#### 3.2.9. 13.8.4:TRIGger:1553B:RTADdress

功能: 当 1553B 总线触发条件为 RTADdress 时, 设置 1553B 总线触发的远程终端 地址。

格式::TRIGger:1553B:RTADdress <s>,<address>

:TRIGger:1553B:RTADdress?

其中,  $\langle s \rangle$ , 离散型,  $\{S1 | S2\}$ ;  $\langle \text{address} \rangle$ , 整型,  $0 \nsubseteq FF$ 。

#### 3.2.9.13.9:TRIGger:429

#### 3.2.9. 13.9.1 :TRIGger:429:TYPE

功能: 设置 429 总线触发的触发条件。

格式::TRIGger:429:TYPE <s>,<type>

:TRIGger:429:TYPE?

其中, <s>, 离散型, {S1|S2}; <type>, 离散型, {WBEGin|WEND| LABEl|SDI|DATA|SSM|LSDI|LDATa|LSSM|WERROr|WINTerval|VERRor|AERRor|ALL0|ALL1}  $\bullet$ 

WBEGin,字起始;WEND,字结束; LSDI,LABEL+SDI;LDATa,LABEL+DATA;LSSM, LABEL+SSM; WERROr, 字错误; WINTerval, 字间隙错误; VERRor, 校验错误; AERRor, 所有错误: ALL0, 所有 0 位; ALL1, 所有 1 位。

其中, 选了 LSDI、LDATa、LSSM 后, 需要设置附带的参数, 则使用 LABEl、SDI、 DATA、SSM 来设置参数;

例如: フィング・シー しんしゃ しんしゃ しんしゃ しんしゃ しんしゃ しんしゃ

:TRIGger:429:TYPE S1, LSDI

:TRIGger:429:LABEl S1,377

:TRIGger:429:SDI S1,11

#### 3.2.9. 13.9.2 :TRIGger:429:WBEGin

功能: 当 429 总线触发条件为 WORD 开始时, 设置 429 总线触发的触发字值。

格式: :TRIGger:429:WBEGin <s>>

:TRIGger:429:WBEGin?

其中,  $\langle s \rangle$ , 离散型,  $\{S1 | S2\}$ 。

#### 3.2.9. 13.9.3 :TRIGger:429:WEND

功能: 当 429 总线触发条件为 WORD 结束时, 设置 429 总线触发的触发字值。

格式: :TRIGger:429:WEND <s>

:TRIGger:429:WEND?

其中, <s>, 离散型, {S1 | S2}。

#### 3.2.9. 13.9.4 :TRIGger:429:LABEl

功能: 当 429 总线触发条件为 LABEl、LSDI、LDATa 或 LSSM 时, 设置 429 总线触 发的触发 LABEL 值。

格式: :TRIGger:429:LABEl <s>,<data>

:TRIGger:429:LABEl?

其中, <s>, 离散型, {S1|S2}; <data>, 整型, 八进制, 0 至 377。

### 3.2.9. 13.9.5 :TRIGger:429:SDI

功能:当 429 总线触发条件为 SDI 或 LSDI 时,设置 429 总线触发的触发 SDI 值。

格式::TRIGger:429:SDI <s>,<data>

:TRIGger:429:SDI?

其中, <s>, 离散型, {S1 | S2}; <data>, 整型, 二进制, 00 至 11。

#### 3.2.9. 13.9.6 :TRIGger:429:DATA

功能:当 429 总线触发条件为 DATA 或 LDATa 时,设置 429 总线触发的触发数据值。

格式::TRIGger:429:DATA <s>,<data>

:TRIGger:429:DATA?

其中,  $\langle s \rangle$ , 离散型,  $\{S1|S2\}$ ;  $\langle data \rangle$ , 整型, 十六讲制,  $0 \nsubseteq$  FFFFFF。

#### 3.2.9. 13.9.7 :TRIGger:429:SSM

功能: 当 429 总线触发条件为 SSM 或 LSSM 时, 设置 429 总线触发的触发数据值。

格式: :TRIGger:429:SSM <s>,<data>

:TRIGger:429:SSM?

其中, <s>, 离散型, {S1|S2}; <data>, 整型, 二进制, 0 至 11。

### 3.2.10 时基命令子系统

#### 3.2.10.1 :TIMebase:EXTent

功能: 设置水平时基档位。

格式::TIMebase:EXTent<extent>

:TIMebase:EXTent?

其中,  $\langle$  extent  $\rangle$ , 实型。单位: S

返回格式:查询以科学计数形式返回偏移值。

#### 举例: フィング・シー アンディング かんしょう かんしょう しんしゅう

下面的命令设置水平时基为 2us。

格式::TIMebase:EXTent 2.000000e-6

下面的查询返回"2.000000e-06"

:TIMebase:EXTent?

### 3.2.10.2 :TIMebase:MODE

功能: 设置屏幕时基显示方式。"YT"或"XY"。

格式::TIMebase:MODE<mode>

:TIMebase:MODE?

其中, <mode>, 离散型, "YT"或"XY"。

#### 3.2.10.3 :TIMebase:ROLL:DISPlay

功能: 打开或关闭 ROLL 模式 (200ms 以上时基)。

格式: :TIMebase:ROLL:DISPlay <bool>

:TIMebase:ROLL:DISPlay?

其中, <bool>, 布尔型, {{0|OFF} | {1|ON}}.

注:如果需要工作在 roll 模式,打开此开关后,还需要将时基设置在 200ms/div 以上。

#### 3.2.10.4 :TIMebase:POSition

功能: 设置波形显示的水平偏移。

格式: :TIMebase:POSition <position>

:TIMebase:POSition?

其中, <POSition>, 实型。

返回格式: 查询以科学计数形式返回偏移值。

### 举例:

下面的命令设置水平偏移为 2us。

:TIMebase:POSition 0.000002

下面的查询返回"2.000000e-06"

:TIMebase:POSition?

# 3.2.10.5:TIMebase:ZOOm:SCAle

功能: 设置与查询 zoom 打开后大窗口的时基。

:TIMebase:ZOOm:SCAle <value>

:TIMebase:ZOOm:SCAle ?

其中,  $\langle$ value>为实型,  ${1e^{-9}}$  ${1e3}$ 

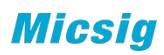

### 3.2.11 存储命令子系统

3.2.11.1 :STORage:SAVE

功能:存储指定通道的波形到指定位置。

格式:: STORage:SAVE<channel>,<save>

:STORage:SAVE<channel>

其中, <channel>,离散型, {CH1|CH2|CH3|CH4|MATH}; <save>,离散型, {LOCal|UDISk},默认 LOCal

注:在分段存储中,存储当前帧。

### 3.2.11.1.1 :STORage:SAVE:SOURce

格式::STORage:SAVE:SOURce<channel>

:STORage:SAVE:SOURce?

其中, <channel>, 离散型, {CH1|CH2|CH3|CH4|MATH};

### 3.2.11.1.2 :STORage:SAVE :LOCAtion

格式::STORage:SAVE:LOCAtion<location>

:STORage:SAVE:LOCAtion?

其中, < LOCAtion >, 离散型, { LOCal | UDISk };

### 3.2.11.1.3 :STORage:SAVE:TYPE

格式::STORage:SAVE:TYPE<type>

:STORage:SAVE:TYPE?

其中,<TYPE>,离散型, { WAV | BIN | CSV };

#### 3.2.11.1.4 :STORage:SAVE:FILename

格式::STORage:SAVE:FILename<filename>

:STORage:SAVE:FILename?

其中, <filename> := quoted ASCII 字符串

#### 3.2.11.1.5:STORage:SAVE:ALLSegments <br/>  $\langle bool \rangle$

功能:分段存储情况下,设置存储所有段是否使能

格式::STORage:SAVE:ALLSegments <br/> <br/> <br/> <br/> <br/> <br/> <br/> <br/> <br/> <br/></></></></>

:STORage:SAVE:ALLSegments?

其中, <bool>, 布尔型, {{0|OFF}|{1||ON}}。

**Micsia** 

返回格式:查询返回"0"或"1"。

#### 举例: フィング・シー アンディング しょうしょう

下面的命令分段存储情况下,设置存储所有段的使能。

:STORage:SAVE:ALLSegments ON 或者:STORage:SAVE:ALLSegments 1

下面的查询返回"1"。

:STORage:SAVE:ALLSegments?

注:此命令只在分段存储打开的情况下有效,此命令打开后,存储类 型:STORage:SAVE:TYPE<type>只能选 BIN。

#### 3.2.11.1.6 :STORage:SAVE:START

格式::STORage:SAVE:START

开始存储.

#### 3.2.11.2 :STORage:LOAD

功能:载入 ref。

格式::STORage:LOAD <ref><br/>bool>,<filename>

其中, <source>, 离散型, {R1| R2| R3| R4 };, <filename>, 离散型, 载入的名 称, <bool>, 布尔型,  $\{0|0FF\}|\{1|0N\}$ 。

#### 3.2.11.3:STORage:CAPTure

功能:屏幕截图相关设置。

#### 3.2.11.3.1 :STORage:CAPTure:TIME <bool>

功能: 设置和杳询, 截图的时间戳

格式: :STORage:CAPTure:TIMEstamp <bool>

:STORage:CAPTure:TIMEstamp?

其中, <bool>, 布尔型, {{0|OFF}|{1||ON}}。

返回格式:查询返回"0"或"1"。

### 举例: フィング・シー アンディング しょうしょう

下面的命令打开截图的时间戳。

:STORage:CAPTure:TIMEstamp ON 或者:STORage:CAPTure:TIMEstamp 1

下面的查询返回"1"。
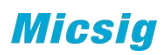

:STORage:CAPTure:TIMEstamp?

- 3.2.11.3.2 :STORage:CAPTure:INCOlor <bool> 功能: 设置和查询, 截图是否反色
	- 格式::STORage:CAPTure:INCOlor <br/>bool>

:STORage:CAPTure:INCOlor?

其中, <bool>, 布尔型, {{0|OFF}|{1||ON}}。

返回格式:查询返回"0"或"1"。

举例:

下面的命令打开截图的时间戳。

:STORage:CAPTure:INCOlor ON 或者:STORage:CAPTure:INCOlor 1

下面的查询返回"1"。

:STORage:CAPTure:INCOlor?

#### 3.2.11.3.3 :STORage:CAPTure:STARt

功能:开始截图

格式::STORage:CAPTure:STARt

举例:

下面的命令开始截图。

:STORage:CAPTure:STARt

#### 3.2.11.4:STORage:CONSave

功能:存储示波器设置。

定义示波器设置的名称

- 格式::STORage:CONSave:FILename<filename>
- 其中, <filename> := quoted ASCII 字符串
- 格式::STORage:CONSave:STARt

开始存储.

# 3.2.11.5:STORage:CONLoad:FILename<filename> 功能:调用相应名字的示波器设置。

## 3.2.12 总线配置命令子系统

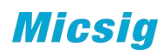

#### 3.2.12.1:BUS<.S>

# 3.2.12.1.1 :BUS<S>:DISPlay

功能:开关解码通道。

格式:: BUS<S>:DISPlay <bool>

:BUS<S>:DISPlay?

其中, <n>, 离散型, {1|2|3|4}; <bool>, 布尔型, {{0|OFF}|{1||ON}}。

返回格式:查询返回"0"或"1"。

举例:

下面的命令打开解码通道 1 的显示。

:BUS1:DIAPlay ON 或:BUS1:DIAPlay 1

下面的查询返回"1"。

:BUS1:display?

# 3.2.12.1.2 :BUS<S>:TYPE

功能: 设置总线 S1 或 S2 的总线类型。

格式::BUS<S>:TYPE <type>

:BUS<S>:TYPE?

其中, <s>, 离散型, {S1 | S2};

<type>,离散型,{UART|LIN|SPI|CAN|IIC|1553B|429}。

# 3.2.12.1.3 :BUS<S>:MODE <mode>

功能: 设置总线的显示模式,包含图形与文本两种模式。

格式::BUS<S>:MODE <mode>

:BUS<S>:MODE?

其中, <mode>, 离散型, {GRAP | TXT}。

# 3.2.12.1.4 :BUS<S>:LEVel <channel>,<level>

功能: 设置总线的阈值电平。

格式::BUS<S>:LEVel <channel>,<level>

:BUS<S>:LEVel? <channel>

其中,<channel>,离散型,{CH1|CH2|CH3|CH4};<level>,实型.

注:此条命令需要图形模式(:BUS<S>:MODE GRAP)下,在完成其他总线配置后, 设置。

# 3.2.12.1.5 :BUS<S>:HLEVel <channel>,<level>

功能: 当总线有 2 条阈值电平时, 设置总线的高阈值电平。

格式::BUS<S>:HLEVel <channel>,<level>

:BUS<S>:HLEVel? <channel>

其中, <channel>, 离散型, {CH1|CH2|CH3|CH4}; <level>, 实型.

注:此条命令需要图形模式(:BUS<S>:MODE GRAP)下,在完成其他总线配置后, 设置。

# 3.2.12.1.6 :BUS<S>:LLEVel <channel>,<level>

功能: 当总线有 2 条阈值电平时, 设置总线的低阈值电平。

格式::BUS<S>:LLEVel <channel>,<level>

:BUS<S>:LLEVel? <channel>

其中,<channel>,离散型,{CH1|CH2|CH3|CH4};<level>,实型.

注:此条命令需要图形模式(:BUS<S>:MODE GRAP)下,在完成其他总线配置后, 设置。

#### 3.2.12.2 :BUS<S>:UART

# 3.2.12.2.1 :BUS<s>:UART:RX

功能: 设置 UART 总线配置的 RX 通道源。

格式::BUS<s>:UART:RX <channel>

:BUS<s>:UART:RX?

其中, <s>, 离散型, {S1|S2}, <channel>, 离散型, {CH1|CH2|CH3|CH4}。

# 3.2.12.2.2 :BUS<s>:UART:IDLElvl

功能: 设置 UART 总线配置的空闲电平状态。

格式::BUS<s>:UART:IDLElvl <state>

:BUS<s>:UART:IDLElvl?

其中, <state>, 离散型, {high|low}。

# 3.2.12.2.3 :BUS<s>:UART:BAUDrate

**Micsia** 

功能: 选择 UART 总线配置的波特率。单位: b/s

格式::BUS<s>:UART:BAUDrate <br/>baudrate>

:BUS<s>:UART:BAUDrate?

其中,<br />
kbaudrate>,<br />
离散型,

{1200|2400|4800|9600|19200|38400|43000|56000|57600|115200}。

#### 3.2.12.2.4 :BUS<s>:UART:CHECk

功能:选择 UART 总线配置的校验方式。

格式::BUS<s>:UART:CHECk <check>

:BUS<s>:UART:CHECk?

其中,<check>,离散型,{NONE|ODD|EVEN}。

### 3.2.12.2.5 :BUS<s>:UART:USERbaud

功能: 选择 UART 总线配置时用户自定义的波特率。单位: b/s

格式::BUS<s>:UART:USERbaud <br/>baudrate>

:BUS<s>:UART:USERbaud?

其中, <br />
khaudrate>, 整型, 1200 至 8000000。

# 3.2.12.2.6 :BUS<s>:UART:WIDTh

功能:选择 UART 总线配置时的数据位宽。

格式::BUS<s>:UART:WIDTh <width>

:BUS<s>:UART:WIDTh?

其中, <width>, 离散型, {5|6|7|8|9}。

# 3.2.12.2.7 :BUS<s>:UART:DISPlay

功能:选择 UART 总线配置时的数据显示方式。

格式::BUS<s>:UART:DISPlay <display>

:BUS<s>:UART:DISPlay?

其中, <display>, 离散型, {HEX | BIN | ASCII}。

# 3.2.12.3: BUS $\langle s \rangle$ : LIN

3.2.12.3.1 :BUS<S>:LIN:CHANnel 功能:选择 LIN 总线配置的通道源。

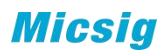

格式::BUS<S>:LIN:CHANnel <channel>

:BUS<S>:LIN:CHANnel?

其中, <channel>, 离散型, {CH1 | CH2 | CH3 | CH4 }。

#### 3.2.12.3.2 :BUS<S>:LIN:IDLElvl

- 功能: 设置 LIN 总线配置的空闲电平状态。
- 格式::BUS<S>:LIN:IDLElvl <state>

:BUS<S>:LIN:IDLElvl?

其中,<state>,离散型,{high|low}。

## 3.2.12.3.3 :BUS<S>:LIN:BAUDrate

- 功能: 选择 LIN 总线配置的波特率。单位, b/s。
- 格式::BUS<S>:LIN:BAUDrate <br/>baudrate>

:BUS<S>:LIN:BAUDrate?

其中, <br />
khaudrate>, 离散型, {2400|9600|19200}</a>。

# 3.2.12.3.4 :BUS<S>:LIN:USERbaud

功能: 选择 LIN 总线配置时用户自定义的波特率。单位: b/s

格式::BUS<S>:LIN:USERbaud <br/> <br/>baudrate>

:BUS<S>:LIN:USERbaud?

其中, <br />
khaudrate>, 整型, 2400 至 625000。

## 3.2.12.4:BUS<S>:SPI

#### 3.2.12.4.1 :BUS<S>:SPI:CLK

功能:选择 SPI 总线配置的时钟源。

格式:: BUS<S>:SPI:CLK <channel>

:BUS<S>:SPI:CLK?

其中, <channel>, 离散型, {CH1 | CH2 | CH3 | CH4 }。

# 3.2.12.4.2 :BUS<S>:SPI:DATA

功能:选择 SPI 总线配置的数据源。

格式::BUS<S>:SPI:DATA <channel>

:BUS<S>:SPI:DATA?

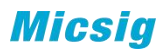

其中, <channel>, 离散型, {CH1|CH2|CH3|CH4}。

# 3.2.12.4.3 :BUS<S>:SPI:WIDTh

功能:选择 SPI 总线配置时的数据位宽。

格式::BUS<S>:SPI:WIDTh <width>

:BUS<S>:SPI:WIDTh?

其中, <width>, 离散型, {4|8|16|24|32}。

# 3.2.12.4.4 :BUS<S>:SPI:IDLElvl

功能: 选择 SPI 总线配置的空闲电平状态。

格式::BUS<S>:SPI:IDLElvl <state>

:BUS<S>:SPI:IDLElvl?

其中,<state>,离散型,{high|low}。

# 3.2.12.4.5 :BUS<S>:SPI:SLOPe

功能:选择 SPI 总线配置的时钟边沿类型。

格式::BUS<S>:SPI:SLOPe <slope>

:BUS<S>:SPI:SLOPe?

其中, <slope>, 离散型, {RISE FALL}。

# 3.2.12.4.6:BUS<S>:SPI:CS

功能: 设置和查询 SPI 中 CS 的使能

格式::BUS<S>:SPI:CS <bool>

:BUS<S>:SPI:CS?

- 其中, <bool>, 布尔型, {{0|OFF}|{1||ON}}。
- 返回格式:查询返回"0"或"1"。

# 举例:

下面的命令打开 CS 使能。

:BUS<S>:SPI:CS <bool> ON 或者:BUS<S>:SPI:CS <bool> 1

下面的查询返回"1"。

 $\cdot$ BUS $\langle S \rangle \cdot$ SPI $\cdot$ CS?

# 3.2.12.4.7:BUS<S>:SPI:CS:SOURce

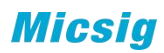

功能: 设置和查询 SPI 中 CS 的源

格式::BUS<S>:SPI:CS:SOURce <channel>

:BUS<S>:SPI:CS:SOURce?

其中, <channel>, 离散型, {CH1 | CH2 | CH3 | CH4 }。

返回格式:查询返回"CH1"、"CH2"、"CH3"、"CH4"。

举例:

下面的命令设置 CS 的源。

:BUS<S>:SPI:CS:SOURce CH1

下面的查询返回"CH1"。

:BUS<S>:SPI:CS:SOURce?

# 3.2.12.4.8:BUS<S>:SPI:CS:IDLElvl

功能: 选择 SPI 总线配置中 CS 的空闲电平状态。

格式::BUS<S>:SPI:CS:IDLElvl <state>

:BUS<S>:SPI:CS:IDLElvl?

其中,<state>,离散型,{HIGH|LOW}。

返回格式:查询返回"HIGH"、"LOW"。

举例:

下面的命令设置 CS 的源。

:BUS<S>:SPI:CS:IDLElvl HIGH

下面的查询返回"HIGH"。

:BUS<S>:SPI:CS:IDLElvl?

#### 3.2.12.5:BUS<S>:CAN(FD)

# 3.2.12.5.1 :BUS<S>:CAN:CHANnel

功能:选择 CAN 总线配置的通道源。

格式::BUS<S>:CAN:CHANnel <channel>

:BUS<S>:CAN:CHANnel?

其中, <channel>, 离散型, {CH1 | CH2 | CH3 | CH4 }。

## 3.2.12.5.2 :BUS<S>:CAN:SIGNal

功能: 设置 CAN 总线配置的空闲电平状态。

格式::BUS<S>:CAN:SIGNall <signal>

:BUS<S>:CAN:SIGNal?

其中, <signal>, 离散型, {CAN\_H|CAN\_L|H\_L|L\_H|RX|TX}。

# 3.2.12.5.3 :BUS<S>:CAN:BAUDrate

功能: 洗择 CAN 总线配置的波特率。单位, b/s。

格式::BUS<S>:CAN:BAUDrate <br/>baudrate>

:BUS<S>:CAN:BAUDrate?

其中, <baudrate>, 离散型, {|50000|100000|250000|500000|800000|1000000}。

# 3.2.12.5.4 :BUS<S>:CAN:USERbaud

功能: 选择 CAN 总线配置时用户自定义的波特率。单位: b/s

格式::BUS<S>:CAN:USERbaud <br/>baudrate>

:BUS<S>:CAN:USERbaud?

其中, <br />
khaudrate>, 整型, 10000 至 1000000。

# 3.2.12.5.5 :BUS<S>:CAN:SAMPlepoint

功能: 选择 CAN 总线配置时的采样点以及 CAN FD 时仲裁场的采样点, 单位%

格式::BUS<S>:CAN:SAMPlepoint <percent>

:BUS<S>:CAN:SAMPlepoint?

其中, < percent >, 整型, 1至99。

### 3.2.12.5.6 :BUS<S>:CAN:FDBAudrate

功能: 选择 CAN FD 总线配置数据位的波特率。单位, b/s。

格式::BUS<S>:CAN:FDBAudrate <br/>baudrate>

:BUS<S>:CAN:FDBAudrate?

其中, <br />
kbaudrate>, 离散型, {NONE | 2M | 5M}

# 3.2.12.5.7 :BUS<S>:CAN:FDUSerbaud

功能: 选择 CANFD 总线配置时数据位用户自定义的波特率。单位: b/s

格式::BUS<S>:CAN:FDUSERbaud <br/>baudrate>

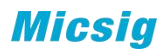

:BUS<S>:CAN:FDUSerbaud?

其中, <br />
khaudrate>, 整型, 1000000 至 12000000。

# 3.2.12.5.8 :BUS<S>:CAN:FDSAmplepoint

功能: 功能: 选择 CANF 数据场的采样点, 单位%

格式: :BUS<S>:CAN: FDSAmplepoint <percent>

:BUS<S>:CAN: FDSAmplepoint?

其中, < percent >, 整型, 1至99。

# 3.2.12.5.9 :BUS<S>:CAN:ISO

功能: 设置 CAN 总线配置的标准, ISO 或者非 ISO。

格式::BUS<S>:CAN:ISO <iso>

:BUS<S>:CAN:ISO?

其中, <iso>, 离散型, {ISO|NON}。

# 3.2.12.6:BUS<S>:IIC

# 3.2.12.6.1 :BUS<S>:IIC:SDA

功能:设置 IIC 总线配置的串行数据通道源。

格式::BUS<S>:IIC:SDA <channel>

:BUS<S>:IIC:SDA?

其中, <channel>, 离散型, {CH1 | CH2 | CH3 | CH4 }。

## 3.2.12.6.2 :BUS<S>:IIC:SCL

功能:设置 IIC 总线配置的串行时钟的通道源。

格式:: BUS<S>:IIC:SCL <channel>

:BUS<S>:IIC:SCL?

其中, <channel>, 离散型, {CH1 | CH2 | CH3 | CH4}。

# 3.2.12.7:BUS<S>:1553B

# 3.2.12.7.1 :BUS<S>:1553B:SOURce

功能: 设置 1553B 总线配置的通道源。

格式::BUS<S>:1553B:SOURce <channel>

:BUS<S>:1553B:SOURce?

其中, <channel>, 离散型, {CH1|CH2|CH3|CH4}。

### 3.2.12.7.2 :BUS<S>:1553B:DISPlay

功能: 设置 1553B 总线配置的显示模式。

格式:: BUS<S>1553B:DISPlay <diaplay>

:BUS<S>:1553B:DISPlay?

其中, <diaplay>, 离散型, {BINAry | HEX}。

#### 3.2.12.8:BUS<S>:429

## 3.2.12.8.1 :BUS<S>:429:SOURce

- 功能:设置 429 总线配置的通道源。
	- 格式:: BUS<S>:429:SOURce <channel>

:BUS<S>:429:SOURce?

其中, <channel>, 离散型, {CH1 | CH2 | CH3 | CH4 }。

# 3.2.12.8.2 :BUS<S>:429:FORMat

功能:设置 429 总线配置的格式

格式::BUS<S>:429:FORMat <format>

:BUS<S>:429:FORMat?

其中, <format>, 离散型, { LDAT | LDSS | LSDS }.

LSDS,LABEL+SDI+DATA+SSM; LDSS,LABEL+DATA+SSM; LDAT,LABEL+DATA。

# 3.2.12.8.3 :BUS<S>:429:DISPlay

功能:设置 429 总线配置的显示模式。

格式::BUS<S>:429:DISPlay <diaplay>

:BUS<S>:429:DISPlay?

其中, <diaplay>, 离散型, {BINAry | HEX}。

# 3.2.12.8.4 :BUS<S>:429:BANDrate

功能:设置 429 总线配置的波特率。

格式::BUS<S>:429:BANDrate <br/>bandrate>

:BUS<S>:429:BANDrate?

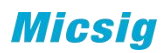

其中, <br />
dandrate>, 离散型, {12500|100000}<br />
。

# 3.2.13 参考波形命令子系统

#### 3.2.13.1 :REFerence:DISPlay

功能:打开或关闭 REF 功能。

格式::REFerence:DISPlay<bool>

:REFerence:DISPlay?

其中, <bool>, 布尔型, {{0|OFF}|{1||ON}}。

返回格式:查询返回"1"或"0"。

举例:

下面的命令打开 REF 功能。

:REFerence:DISPlay ON

下面的命令返回 1.

:REFerence:DISPlay?

#### 3.2.13.2 :REFerence<n>:ENABle <bool>

功能:打开或关闭指定的参考通道。

格式::REFerence<n>:ENABle <br/> <br/>bool>

:REFerence<n>:ENABle?

其中, <n>, 离散型, {1|2|3|4}; <bool>, 布尔型, {{0|OFF}|{1||ON}}。

返回格式:查询返回"1"或"0"。

举例:

下面的命令打开 R1。

:REFerence1:ENABle ON

下面的命令返回 1.

:REFerence1:ENABle?

#### 3.2.13.3 :REFerence<n>:HSCale <scale>

功能: 设置参考通道的水平档位。

格式::REFerence<n>:HSCale <scale>

:REFerence<n>:HSCale?

其中,  $\langle n \rangle$ , 离散型,  $\{1|2|3|4\}$ ;  $\langle scale \rangle$ , 实型,  $1ns^21ks$  或  $1mHz^21GHz$ .

返回格式:查询以科学计数形式返回水平档位。

## 3.2.13.4 :REFerence<n>:VSCale <scale>

功能: 设置参考通道的垂直档位。

格式::REFerence<n>:VSCale <scale>

:REFerence<n>:VSCale?

其中,  $\langle n \rangle$ , 离散型,  $\{1|2|3|4\}$ ;  $\langle scale \rangle$ , 实型,  $5mV^55GV$ 。

返回格式:查询以科学计数形式返回垂直档位。(当调用的参考波形是 fft 时候,通道 水平档位不会变化)

举例: フィング・シー アンディング・シーム しょうかい かんしょう

下面的命令设置参考通道 1 的垂直档位为 2V。

:REFerence1:VSCale 2

下面的命令返回 2.000000e+00.

:REFerence1:VSCale?

#### 3.2.13.5 :CURRent:REFerence <n>

功能:选择当前参考通道。

格式::CURRent:REFerence <n>

其中, <n>, 离散型, {R1|R2|R3|R4}。

#### 3.2.13.6:REFerence<n>:VPOSition <pos>

功能:设置指定参考通道波形显示的垂直偏移。

格式::REFerence<n>:VPOSition<pos>

:REFerence<n>:VPOSition?

其中, <n>, 离散型, {1|2|3|4}; <pos>, 实型。

返回格式:查询以科学计数形式返回偏移值。

举例:

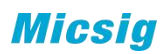

下面的命令设置通道 1 的垂直偏移为 0.01V。

:REFerence1:VPOSition 0.01

下面的查询返回"1.000000e-02"

:REFerence1:VPOSition?

# 3.2.13.7:REFerence<n>:HPOSition <pos> 功能: 设置波形显示的水平偏移。

格式: :REFerence:HPOSition <n>,<pos>

:REFerence:HPOSition? <n>

其中, <n>, 离散型, {1|2|3|4}; <pos>, 实型。

返回格式: 查询以科学计数形式返回偏移值。

举例:

下面的命令设置 R1 水平偏移为 2us。

:REFerence1:HPOSition 0.000002

下面的杳询返回"2.000000e-06"

:REFerence1:HPOSition?

# 3.2.13.8:REF<n>:SRATe?

查询参考波形的采样率

其中, n 为实型 { {1 | 2 | 3 | 4 }

# 3.2.13.9:REF<n>:MDEPth?

查询参考波形的存储深度

其中, n 为实型 {1 | 2 | 3 | 4 }

#### 3.2.14 AUTO 设置子系统

# 3.2.14.1 :AUTO:SET:CHANnel <bool> 功能: autoset 通道自动开启与关闭的使能

格式::AUTO:SET:CHANnel <bool>

:AUTO:SET:CHANnel?

**Micsia** 

其中, <bool>, 布尔型, {{0|OFF} | {1 | | ON} }。

返回格式:查询返回"0"或"1"。

举例:

下面的命令打开通道 1 的显示。

:AUTO:SET:CHANnel ON 或:AUTO:SET:CHANnel 1

下面的查询返回"1"。

:AUTO:SET:CHANnel?

# 3.2.14.2 :AUTO:SET:LEVel <level>

功能: auto 中通道自动开启与关闭的有效阈值

格式:: AUTO:SET:LEVel <level>

:AUTO:SET:LEVel?

其中, <level>, 实型, 0.001V~99V。

返回格式:查询以科学计数形式返回有效阈值。

# 举例:

下面的命令设置有效阈值为 150mV。

:AUTO:SET:LEVnel 0.15

下面的杳询返回"1.500000e-01"。

:AUTO:SET:LEVel?

#### 3.2.14.3 :AUTO:SET:SOURce <source>

功能: autoset 执行时, 优先选择触发源的规则, 当前优先 最大值优先

格式:: AUTO:SET:SOURce <source>

:AUTO:SET:SOURce?

其中, <source>, 离散型, {CURrent | MAX}。

返回格式:查询返回"CURrent"或"MAX"。

# 举例:

下面的命令设置自动时,触发源最大值优先

:AUTO:SET:SOURce MAX

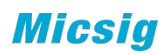

下面的查询返回"MAX"。

:AUTO:SET:SOURce?

3.2.14.4 :AUTO:RANge <bool> 功能:按 Auto 键执行的模式,分为 autoset 和 autorange

格式:: AUTO:RANge <bool>

:AUTO:RANge?

其中, <bool>, 布尔型, {{0|OFF}|{1||ON}}, 0 的时候位 AutoSet 模式, 1 的时 候位 AutoRange 模式

返回格式:查询返回"0"或"1"。

# 举例:

下面的命令 Autorange 使能。

:AUTO:RANge ON 或:AUTO:RANge 1

下面的查询返回"1"。

:AUTO:RANge?

#### 3.2.14.5 :AUTO:RANge:VERtical <bool>

功能: AutoRange 过程中垂直刻度系数是否自动

格式::AUTO:RANge:VERtical <bool>

:AUTO:RANge:VERtical?

其中, <bool>, 布尔型, {{0|OFF} | {1 | | ON}}

返回格式:查询返回"0"或"1"。

举例:

下面的命令打开 VERtical 自动。

:AUTO:RANge:VERtical ON 或:AUTO:RANge:VERtical 1

下面的查询返回"1"。

:AUTO:RANge:VERtical?

3.2.14.6 :AUTO:RANge:HORizontal <bool> 功能:AutoRange 过程中时基是否自动

格式::AUTO:RANge:HORizontal <br/> <br/> <br/> <br/> <br/> <br/> <br/> <br/> <br/> <br/> <br/> <br/> <br/> <br/> <br/> <br/><br/><br/> $\frac{1}{2}$ 

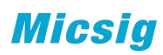

:AUTO:RANge:HORizontal?

其中, <bool>, 布尔型, {{0|OFF} | {1 | | ON}}

返回格式:查询返回"0"或"1"。

# 举例:

下面的命令打开 HORizontal 自动。

:AUTO:RANge:HORizontal ON 或:AUTO:RANge:HORizontal 1

下面的查询返回"1"。

:AUTO:RANge:HORizontal?

#### 3.2.14.7 :AUTO:RANge:LEVel <bool>

功能: AutoRange 过程中触发电平是否自动

格式::AUTO:RANge :LEVel <bool>

:AUTO:RANge:LEVel?

其中, <bool>, 布尔型, {{0|OFF} | {1 | | ON}}

返回格式:查询返回"0"或"1"。

# 举例:

下面的命令打开 LEVel 自动。

:AUTO:RANge:LEVel ON 或:AUTO:RANge:LEVel 1

下面的查询返回"1"。

:AUTO:RANge:LEVel?

# 3.2.15 波形命令子系统

- :WAVeform:SOURce
- :WAVeform:MODE
- :WAVeform:FORMat
- :WAVeform:DATA?
- :WAVeform:STARt
- :WAVeform:STOP

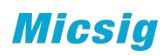

:WAVeform:PREamble?

:WAVeform:XINCrement?

:WAVeform:XORigin?

:WAVeform:XREFerence?

:WAVeform:YINCrement?

:WAVeform:YORigin?

:WAVeform:YREFerence?

# 3.2.15.1 :WAVeform:SOURce 功能 设置波形读取的通道源。

格式 :WAVeform:SOURce <source>

:WAVeform:SOURce?

其中, < source >, 离散型, {CH1 | CH2 | CH3 | CH4}

# 返回格式

查询返回"CH1"、"CH2"、"CH3"或"CH4"。

#### ついじょう こうしょう おおやく おおやく かいしん かいしん かいしん おおし おおし しんしゅう しんしゅう しんしゅう しんしゅう しんしゅう しんしゅう しんしゅう

下面的命令选择通道 2 为通道源。

:WAVeform:SOURce CH2

下面的查询返回"CH2"。

:WAVeform:SOURce?

#### 3.2.15.2 :WAVeform:MODE

功能 设置或者查询读取波形的模式。

格式 :WAVeform:MODE <mode>

:WAVeform:MODE?

其中, < mode >, 离散型, {NORMal | MAXimum | RAW}

### 说明 医二氯化物 医心脏性 医心脏性 医心脏性

NORMal:返回抽样后的波形点数。

MAXimum:返回当前状态下的最大有效数据点数。运行状态下返回屏幕显示的数据 点数,停止状态下返回内存数据点数。

RAW: 返回当前系统内存数据点数。只在停止状态下有效。

# 返回格式

查询返回"NORMal"、"MAXimum"或"RAW"。

#### いちのう おおや おおや おおや おおや おおや おおや おおや おおや おおところ おおおお しょうかい

下面的命令选择 RAW 模式。

:WAVeform:MODE RAW

下面的查询返回"RAW"。

:WAVeform:MODE?

#### 3.2.15.3 :WAVeform:FORMat

功能 设置或者查询读取数据时,数据的返回格式。

格式 :WAVeform:FORMat < format >

:WAVeform:FORMat?

其中, < format>, 离散型, { WORD | ASCii }

#### 说明 医二氯化物 医心脏性 医心脏性 医心脏性

WORD: 一个点的数据占 16bit, 两个字节, 表示垂直方向数值大小。

ASCii:返回点的数据以科学计数法显示,数据之间以逗号分离,例如 +3.590104E-02,-7.180208E-02,-7.180208E-02,+0.000000E+00,-3.590104E-02,- 3.590104E-02,-7.180208E-02,。

#### 返回格式

查询返回"WORD"或"ASCii"。

#### 举例

下面的命令选择 WORD 模式。

:WAVeform:FORMat WORD

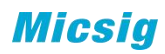

下面的查询返回"WORD"。

:WAVeform:FORMat?

3.2.15.4 :WAVeform:STARt

功能 设置或者查询读取数据的起始位置。

格式 :WAVeform:STARt <no>

:WAVeform:STARt?

其中, <no>, 整型, 数值跟设置的 FORMat 类型有关

NORMal 模式下:1 至屏幕波形区横向最大像素值(每格像素\*横向格数)

MAX:1 至当前屏幕的有效点数

RAW:1 至当前存储深度的最大数值

#### 说明 医二氯化物 医心脏性 医心脏性 医心脏性

当屏幕的数据量比较大时,通常不能一次性读取完成,需要分几次读取,这时候 就需要设置每一次的读取起始点和结束点。

# 返回格式

查询返回整型数值。

#### 举例

下面的命令设置起始点位 500。

:WAVeform:STARt 500

下面的查询返回"500"。

:WAVeform:STARt?

#### 3.2.15.5 :WAVeform:STOP

功能 设置或者查询读取数据的截止位置。

格式 :WAVeform:STOP <no>

:WAVeform:STOP?

其中, <no>, 整型, 数值跟设置的 FORMat 类型有关

NORMal 模式下:1 至屏幕波形区横向最大像素值(每格像素\*横向格数)

MAX:1 至当前屏幕的有效点数

RAW:1 至当前存储深度的最大数值

# 说明 医二氯化物 医心脏 医心脏 医心脏 医心脏

当屏幕的数据量比较大时,通常不能一次性读取完成,需要分几次读取,这时候 就需要设置每一次的读取起始点和结束点。结束点的数值要大于或者等于起始点的数 值。

# 返回格式

查询返回整型数值。

# 举例 いっこうしょう かんしょう しんしょう かんしょう

下面的命令设置起始点位 1000。

:WAVeform:STOP 1000

下面的查询返回"1000"。

:WAVeform:STOP?

# 3.2.15.6 :WAVeform:DATA?

功能 读取波形数据。

格式 :WAVeform:DATA?

该命令受:WAVeform:SOURce,:WAVeform:FORMat,:WAVeform:MODE 等命令设置的影响。 说明 医二氯化物 医心脏性 医心脏性 医心脏性 屏幕波形数据读取流程: S1. : WAV: SOURce CH1 设置读取的源 S2. : WAV: MODE NORM WARD 波形模式为 NORM S3. :WAV:FORMat BYTE 设置数据返回格式为 BYTE :WAV:DATA? WARE THE SECOND STATE STATE STATE STATE STATE STATE STATE STATE STATE STATE STATE STATE STATE STATE 内存波形数据读取: S1. :MENU:STOP 内存波形只能在停止状态下进行读 取り スクリック しんしょう しんしょう しんしょう しんしゅう しんしゅう しんしゅう S2. :WAV:SOURce CHAN1 设置读取的源 S3. :WAV:MODE RAW 波形模式为 RAW S4. :WAV:FORMat BYTE 设置数据返回格式为 WORD S5. :WAVeform:STARt 1 设置读取点的起始位置为 1 S6. :WAVeform:STOP 62500 设置读取点的结束位置为 62500 S7 : WAV: DATA? The State State State State State State State State State State State State State St

#### 返回格式

当 :WAV:FORMat 设置的数据格式为 WORD 时, 返回的数据由 4 个部分组成,分别标识符、数据长度描述、数据长度、波形数据。 #MddddddddXXXX

其中的 # 为标识符

M 表示后跟随的数据前 M 位, 描述的是此次返回波形数据总的字节数, 以 dddddddd 表示;

再后面跟随的 XXXX 为波形数据

例如:

发送 :WAV:DATA? 命令后,返回数据

#90 00 00 10 24 80 81 82 83 89 ………

其中 # 是标识符

9 指后面跟随的 9 位数据表示返回数据的采样点个数

0 00 00 10 24 共 9 位数据,表示数据量为 1024 个采样点。

# 注意:

如果内存的数据量比较大,需要用户分多次读取,每次读取一块数据,然后将每次读取的数据 接起来。每次读取的数据量由设置的数据返回格式(:WAV:FORMat)决定,如下表所示:

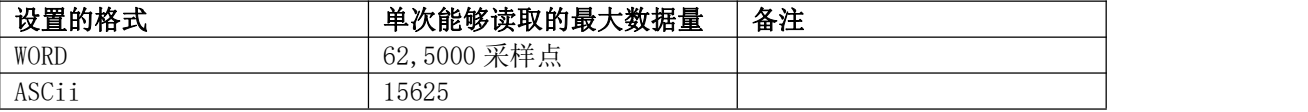

#### 例如 あいしん しゅうしゅう しゅうしょく しんしゃく

内存数据量为 220K, 设置数据返回格式为 WORD;由于在 WORD 模式下, 每次读取的数据量为 62500,共有 220000 数据需要读取,则应该读 4 次;

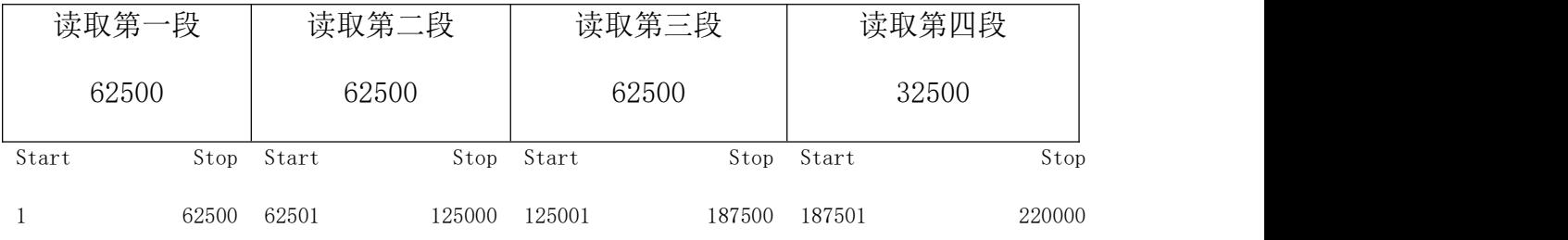

# 应按照如下步骤读取:

设置相应参数

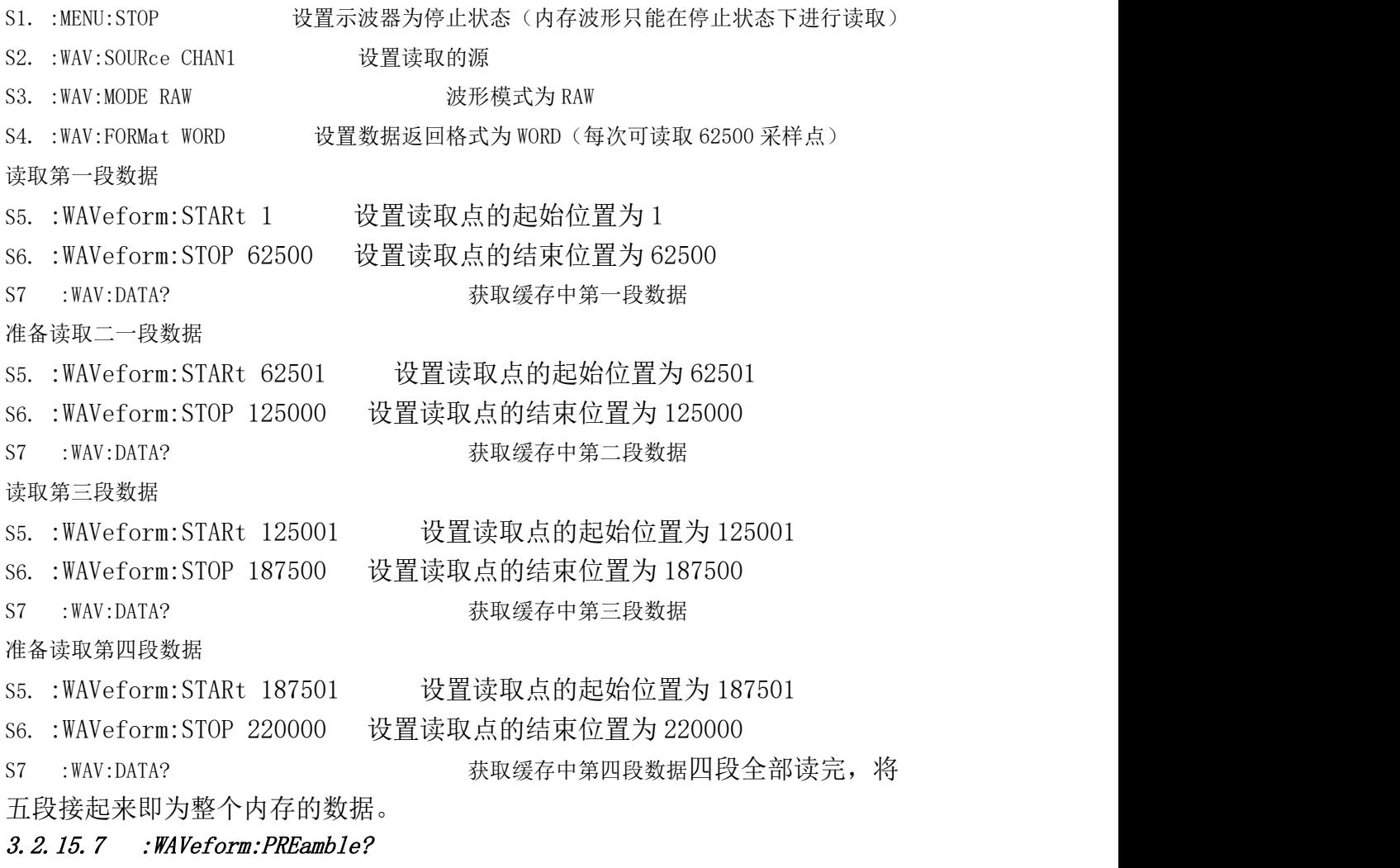

命令格式 :WAVeform:PREamble?

功能描述 查询并返回全部的波形参数。

## 返回格式

查询返回以","间隔的 9 个波形参数:

<format>,<type>,<count>,<xincrement>,<xorigin>,<xreference>,<yincrement>,<yorigin>, <yreference>

<format>: 40 (WORD ) 或 2 (ASC) ) 。参考:WAVeform:FORMat 命令。 <type>:0(NORMal)、1(MAXimum)或 2(RAW)。参考:WAVeform:MODE 命令。 <count>:在平均采样方式下为平均次数(参考:ACQuire:AVERages 命令),其他方式下为 1。 <xincrement>:X 方向上的相邻两点之间的时间差。参考:WAVeform:XINCrement?命令。 <xorigin>:X 方向上从触发点到"参考时间基准"的时间。参考:WAVeform:XORigin?命令。 <xreference>:X 方向上数据点的参考时间基准。参考:WAVeform:XREFerence?命令。 <yincrement>:Y 方向上的单位电压值。参考:WAVeform:YINCrement?命令。

<yorigin>:Y 方向上相对于"垂直参考位置"(参考:WAVeform:YREFerence?命令)的垂直偏 移。参考:WAVeform:YORigin?命令。

<yreference>:Y 方向的垂直参考位置。参考:WAVeform:YREFerence?命令。

#### 举例

下面的查询返回"1,2,,1,0.000000,-0.001488,0,0.062500,3.968750,127"。

:WAVeform:PREamble?

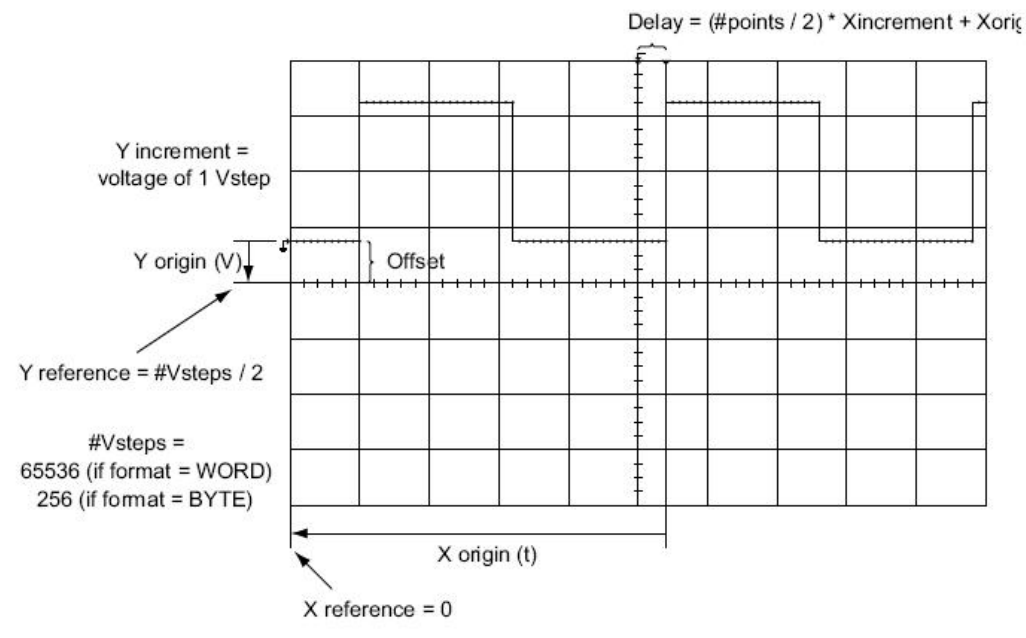

 $X$  increment (t) = time between successive points

#### 3.2.15.8:WAVeform:XINCrement?

# 命令格式

:WAVeform:XINCrement?

功能描述 查询当前选中通道源 X 方向上相邻两点之间的时间间隔。

返回值与当前的数据读取模式相关: NORMal 模式下, XINCrement=1/数学波形采样率。 RAW 模式下, XINCrement=1/SampleRate。 MAX 模式下, 仪器处于运行状态时, XINCrement=1/数学波形采样率; 仪器处于停 止状态时, XINCrement=1/SampleRate。 单位与当前的通道源相关。

#### 返回格式

查询以科学计数形式返回时间间隔。

#### 举例

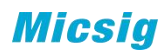

下面的查询返回"2.000000e-08"。 :WAVeform:XINCrement?

#### 3.2.15.9:WAVeform:XORigin?

# 命令格式

:WAVeform:XORigin?

#### 功能描述

查询指定源(参考:WAVeform:SOURce 命令)X 方向上第一个波形点,到触发位置的时 间(以触发位置为基准 0 计算), 单位为 s。

返回值与当前的数据读取模式相关:

NORMal 模式下, 返回屏幕上第一个波形点距离触发位置的时间。

RAW 模式下, 返回内存中第一个波形点距离触发位置的时间。

MAX 模式下, 仪器处于运行状态时, 返回屏幕上第一个波形点距离触发位置的时间; 仪 器处于停止状态时,返回内存中第一个波形点距离触发位置的时间。

# 返回格式

查询以科学计数形式返回时间值。

#### 举例 いっしん しゅうしょう しゅうしょく

下面的查询返回"-7.000000e-06"。

:WAVeform:XORigin?

# 3.2.15.10 :WAVeform:XREFerence?

# 命令格式

:WAVeform:XREFerence?

# 功能描述

查询指定源(参考:WAVeform:SOURce 命令)X 方向上数据点的参考时间基准。单位为 s, 采 用科学计数法,同上。

# 返回格式

查询以整数形式返回时间基准。

#### 举例 いっしん しゅうしゅう しゅうしょう

下面的查询返回"0"。

:WAVeform:XREFerence?

#### 3.2.15.11:WAVeform:YINCrement?

# 命令格式

:WAVeform:YINCrement?

### 功能描述

查询指定源(参考:WAVeform:SOURce 命令)Y 方向上的单位电压值。单位与所选源单位一致。

#### 返回格式

查询以科学计数形式返回电压值。

#### 举例 いっしん しゅうしょう しゅうしょく

下面的查询返回"3.125000e-03V"。

:WAVeform:YINCrement?

#### 3.2.15.12:WAVeform:YORigin?

# 命令格式

:WAVeform:YORigin?

#### 功能描述

查询指定源(参考:WAVeform:SOURce 命令)Y 方向上相对于"垂直参考位置"(参 考:WAVeform:YREFerence?命令)的垂直偏移。单位与源所选单位一致。

### 返回格式

查询以科学计数形式返回偏移值。

# 举例 いっしん しゅうしょう しゅうしょく

下面的查询返回"3.968750e+00V"。

:WAVeform:YORigin?

#### 3.2.15.13 :WAVeform:YREFerence?

### 命令格式

:WAVeform:YREFerence?

# 功能描述

查询指定源(参考[:WAVeform:SOURce](mk:@MSITStore:E:\产品\示波器\rigol\DS6000系列编程手册\PGA06X02-1110\DS6000_ProgrammingGuide_CN.chm::/命令系统/WAVeform命令子系统/WAVeformSOURce.htm) 命令)Y 方向的垂直参考位置。单位与源所选单位一致。

# 返回格式

查询以整数形式返回参考位置。

#### 举例 いっこうしょう かんしょう しんしょう

下面的查询返回"127"。

:WAVeform:YREFerence?

# 联系我们

深圳麦科信科技有限公司

地址:深圳市宝安区西乡街道南昌社区航城大道华丰国际机器人产业园 A 栋一 楼

- 电话:0755-88600880
- 网址: [www.micsig.com.cn](http://www.micsig.com.cn)
- 邮箱:sales@micsig.com
- 邮编:518000

本说明书如有改变,恕不另行通知。

本说明书的内容被认为是正确的,若用户发现有错误、遗漏等,请与 Micsig 联系。

本公司不承担由于用户错误操作所引起的事故和危害。

本说明书的版权归 Micsig 公司所有,任何单位或个人未经 Micsig 公司授权, 不得复制、拷贝、摘录, Micsig 公司保留对以上行为的追诉权。